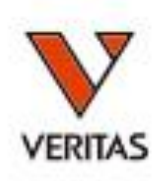

# すぐに役立つHLA Vol.3 マイクロSSP入門 マイクロSSPの解析

株式会社ベリタス **2022**年**12**月**7**日

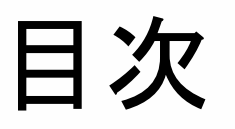

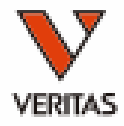

- 判定原理と解析の流れ
- 各ツールの使い方
	- ワークシート
	- JPN早見表
	- HLAFusion
- HLAFusion活用方法

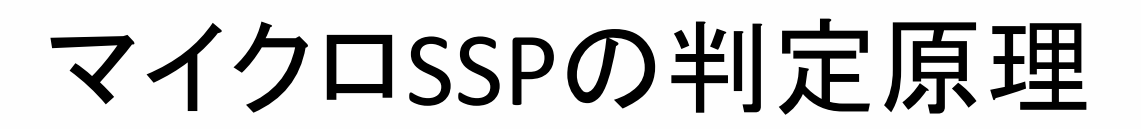

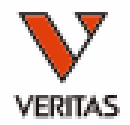

### • 各ウェルの陽性/陰性パターンから抗原(アレ ル)の同定を行う

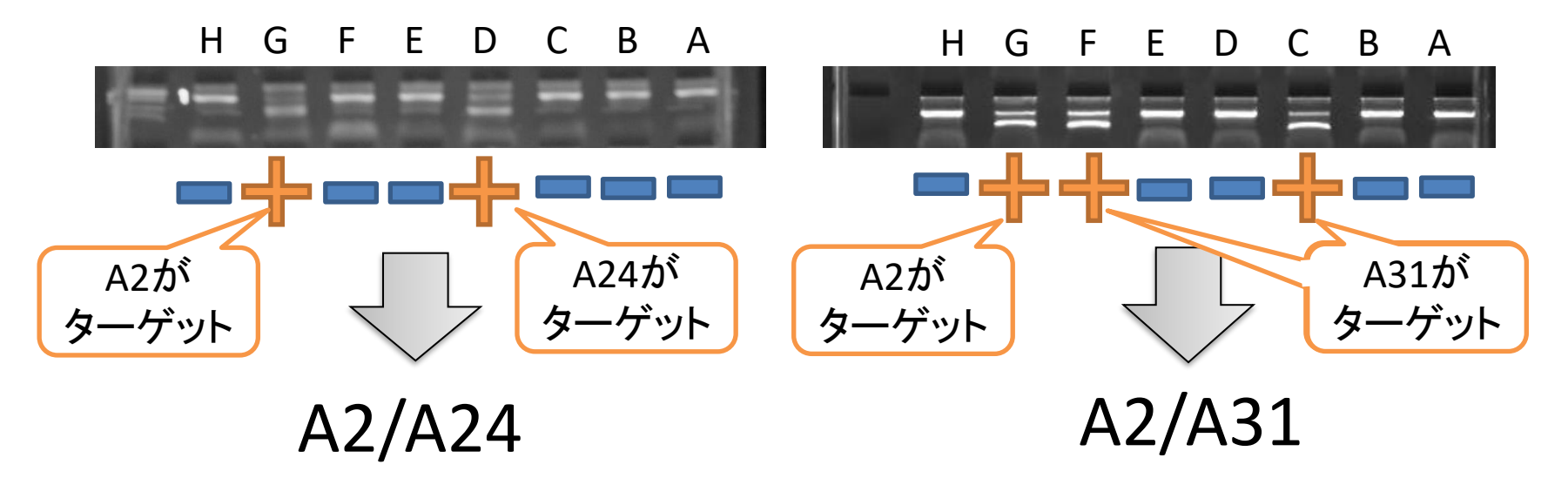

- 2アレル分の遺伝子が増幅
	- 増幅パターンから組み合わせを判定
- 陽性となるウェルの数はアレルによって異なる
- 陰性ウェルも判定に重要

\*上記はイメージです 実際の結果とは異なります

解析に使う3つのツール

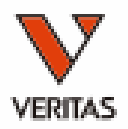

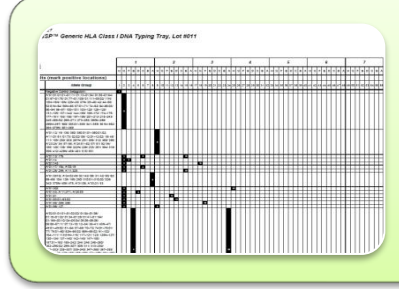

#### ワークシート(**pdf**)

• すべての製品でロットごとにOne Lambdaより提供

• 血清型ファイルの更新によりアップデート(年2回)

#### マイクロ**SSP JPN**早見表(**pdf**)

- SSP JPN用、ベリタスにて作成・提供
- JSHI推定アレル表の更新によりアップデート(年1回)

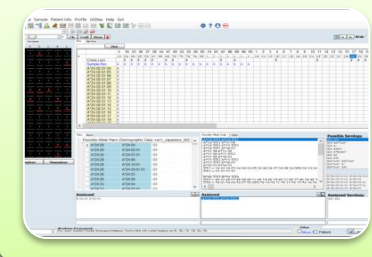

#### **HLA Fusion** (ソフトウェア)

- マイクロSSPすべての製品に対応
- 解析用ファイルはロット・血清型ファイルの更新でアップデート

## 最新版の利用をお願いします

※JPNのソフトウェア解析には特定バージョンのファイルの使用を推奨

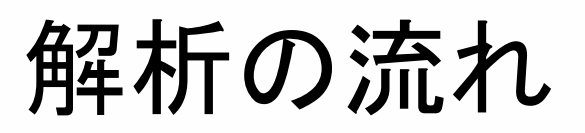

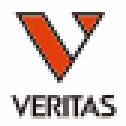

#### <マイクロSSP JPN以外の場合> 陽性・陰性ウェルを目視で判定 ⇒HLA Fusionで解析・結果確認、必要に応じワークシートを併用

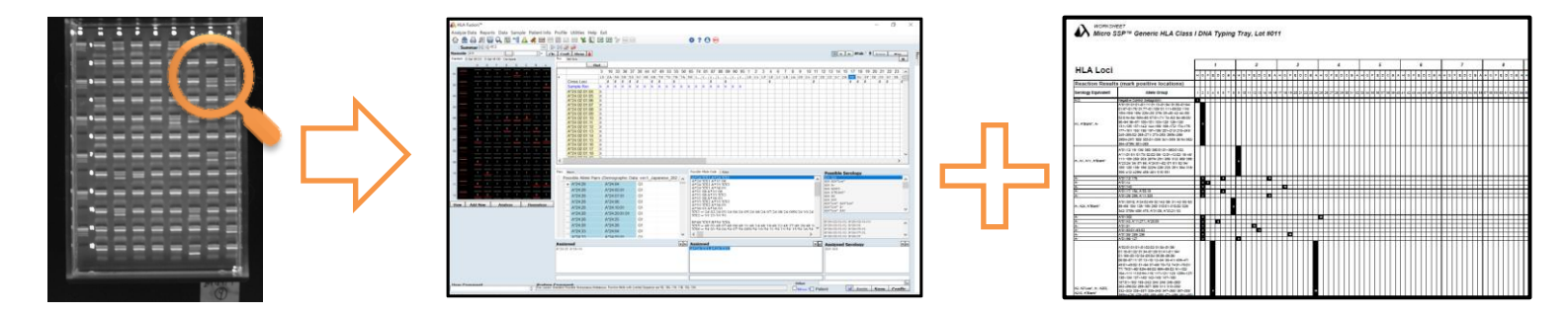

#### <マイクロSSP JPNの場合> 陽性・陰性ウェルを目視で判定 ⇒早見表で結果の見当をつけた後、HLA Fusionで解析・結果確認

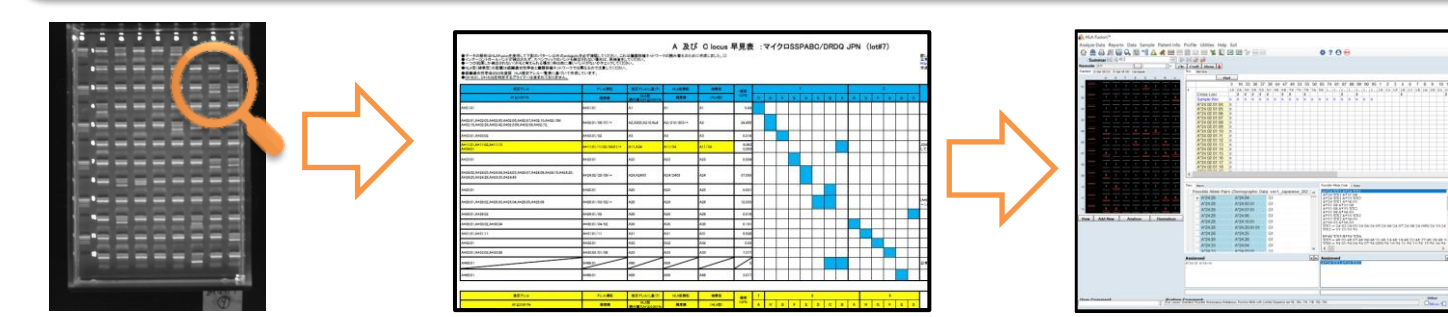

陽性ウェル・陰性ウェルの判定

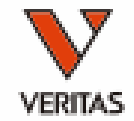

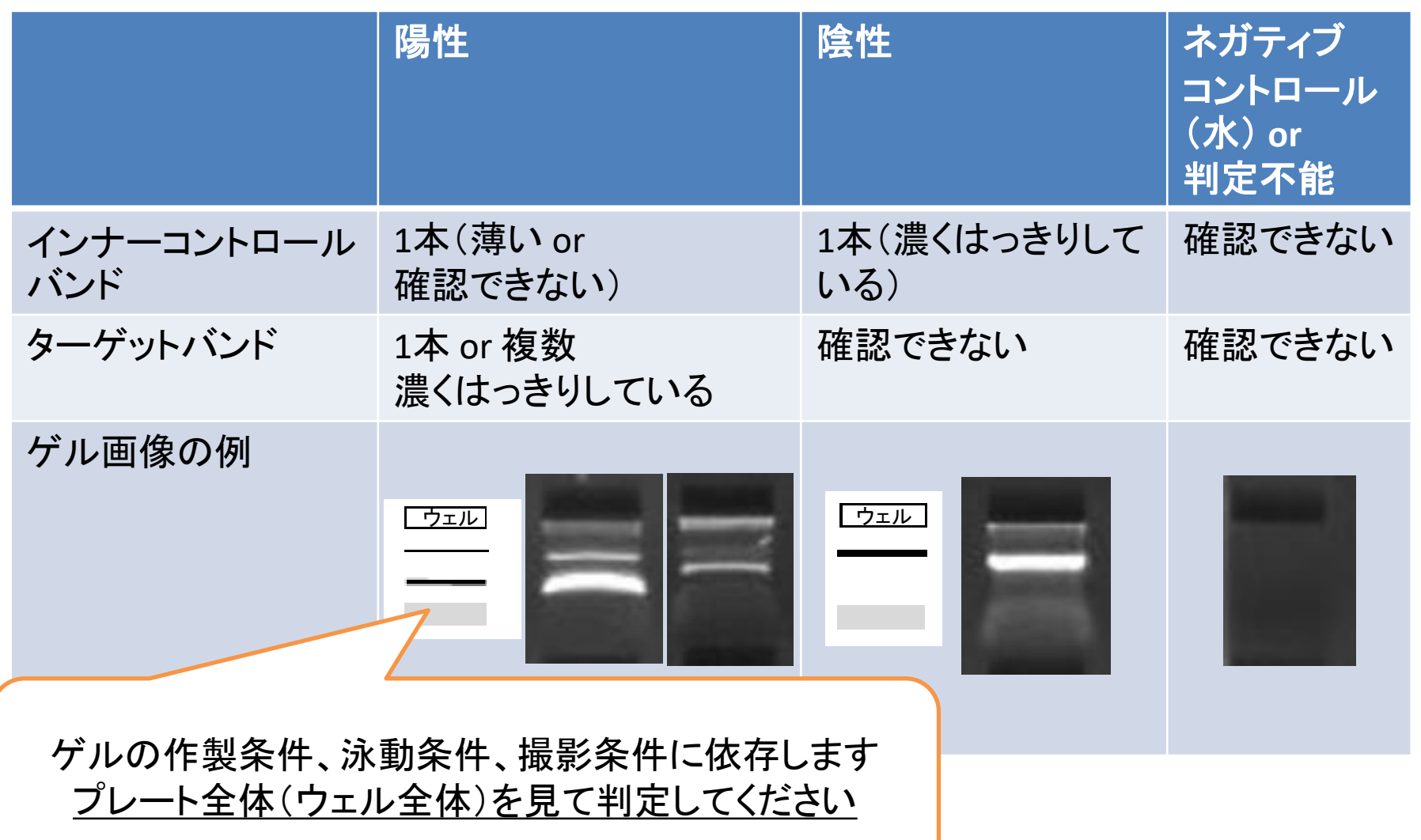

バンドの判定について①

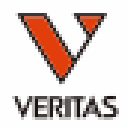

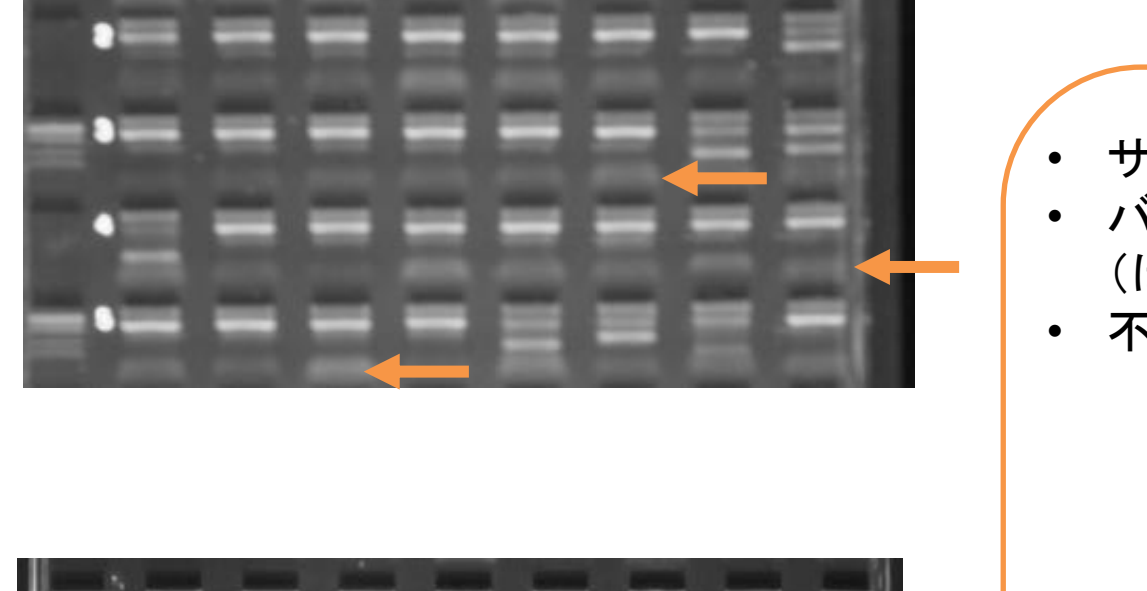

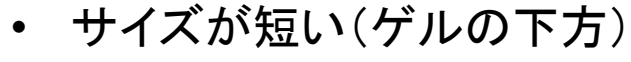

- バンドが薄い、不明瞭 (ぼやけている)
- 不特定多数のウェルに出現

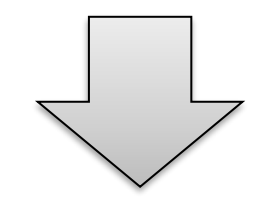

残存プライマー同士の結合 (プライマーダイマー) 判定には使用しません

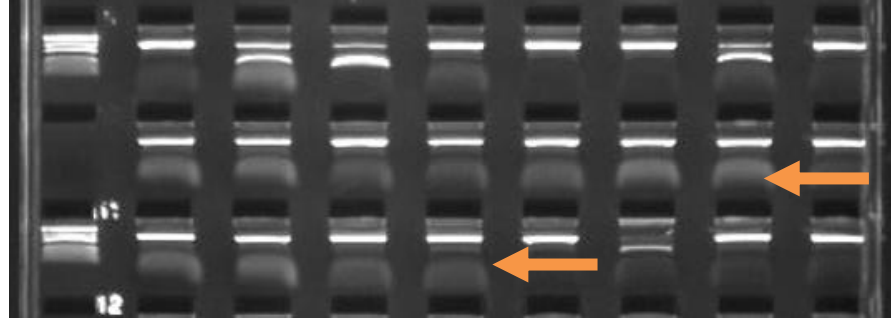

バンドの判定について②

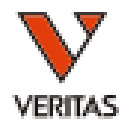

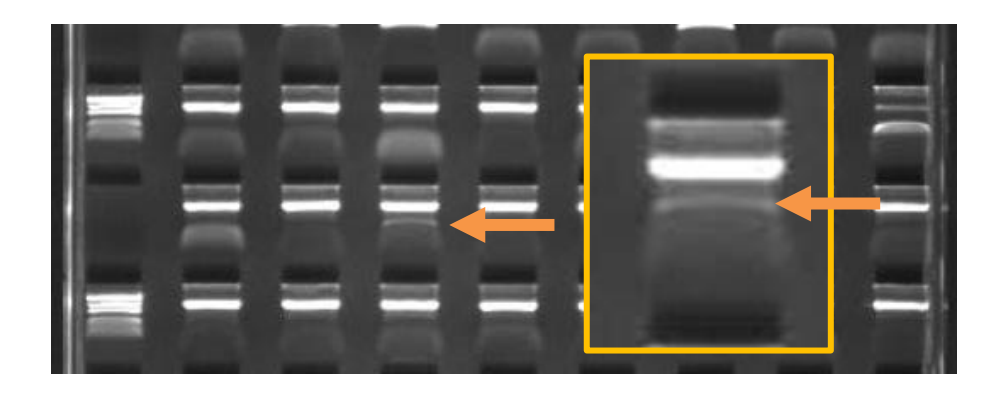

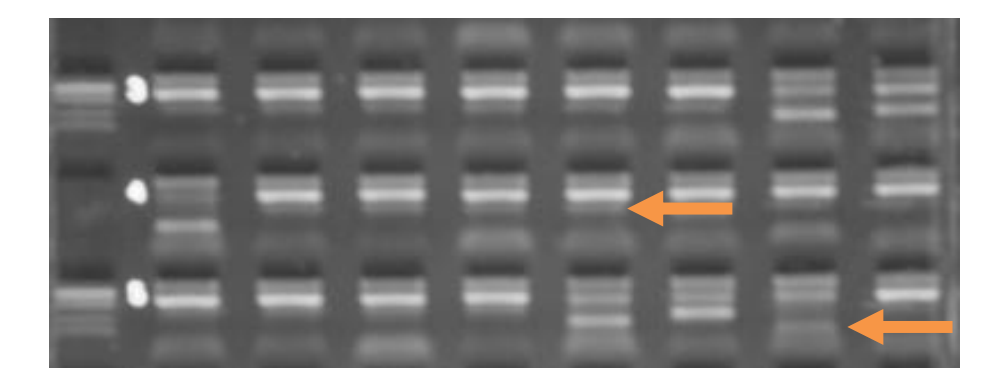

- インナーコントロールバンドより薄い
- バンドは明瞭
- 特定のウェルに出現

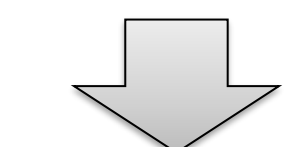

増幅不良もしくは偽陽性の 可能性

⇒バンドサイズ・検出可能 なアレル情報の確認を ※過去の検査データの参照 もお勧めします

バンドの判定について③

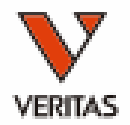

• 増幅が見られない

- ネガティブコントロールウェルの場合は問題なし
	- マイクロSSP JPN以外のキット

– サンプルウェルの場合

- 他のウェルや過去の検査では増幅していますか?インナー コントロールバンドは増幅していますか?
	- ゲルへの充填ミス
	- サーマルサイクラーの温度制御
	- 圧力パッドの不備
- 試薬は推奨条件のものを使用していますか?
	- Taq、D-Mix、EtBrの不備による増幅不良
- DNAの状態は適正ですか?
	- 濃度、品質、EDTAを含む溶液に起因する増幅不良

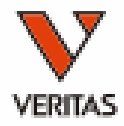

# 各ツールの使い方

ワークシート

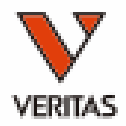

- 1枚目:各ウェルで増幅するPCR産物の長さ 血清型ファイルのバージョン
- 2枚目:キットで検出できないアレルリスト
- 3枚目~:判定シート(パターン表)

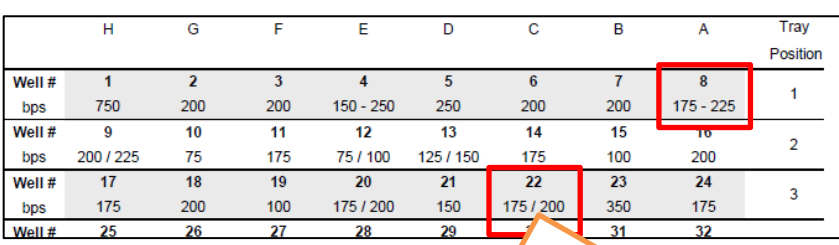

複数の長さの増幅産物が含まれる ウェルは「/」または「-」で示されます

he HLA alleles listed in the January 2022 update of the IMGT/HLA database release 3.47.0 (Ro y complex" Nucleic Acids Research (2003), 31, 311-314). Complete update information is local

血清型ファイルのバージョン

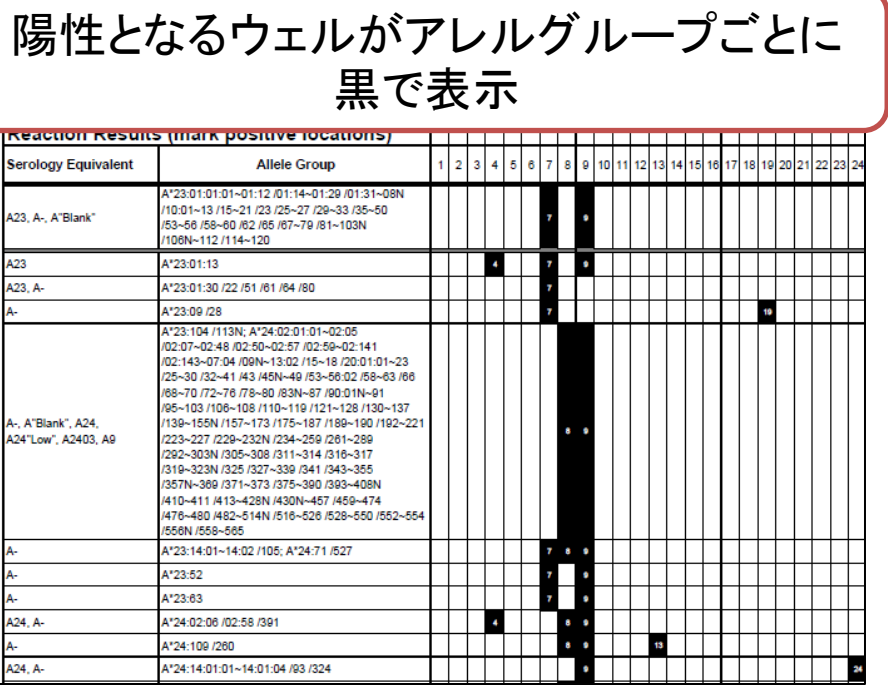

ワークシートの取得方法①

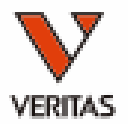

- One Lambdaウェブページからのダウンロード
	- <https://www.thermofisher.com/onelambda/wo/en/home.html>
- 12/27よりファイルの取得にはアカウント登録が必要となります – メーカーでのアカウント認証作業のため12/20までの登録をおすすめします

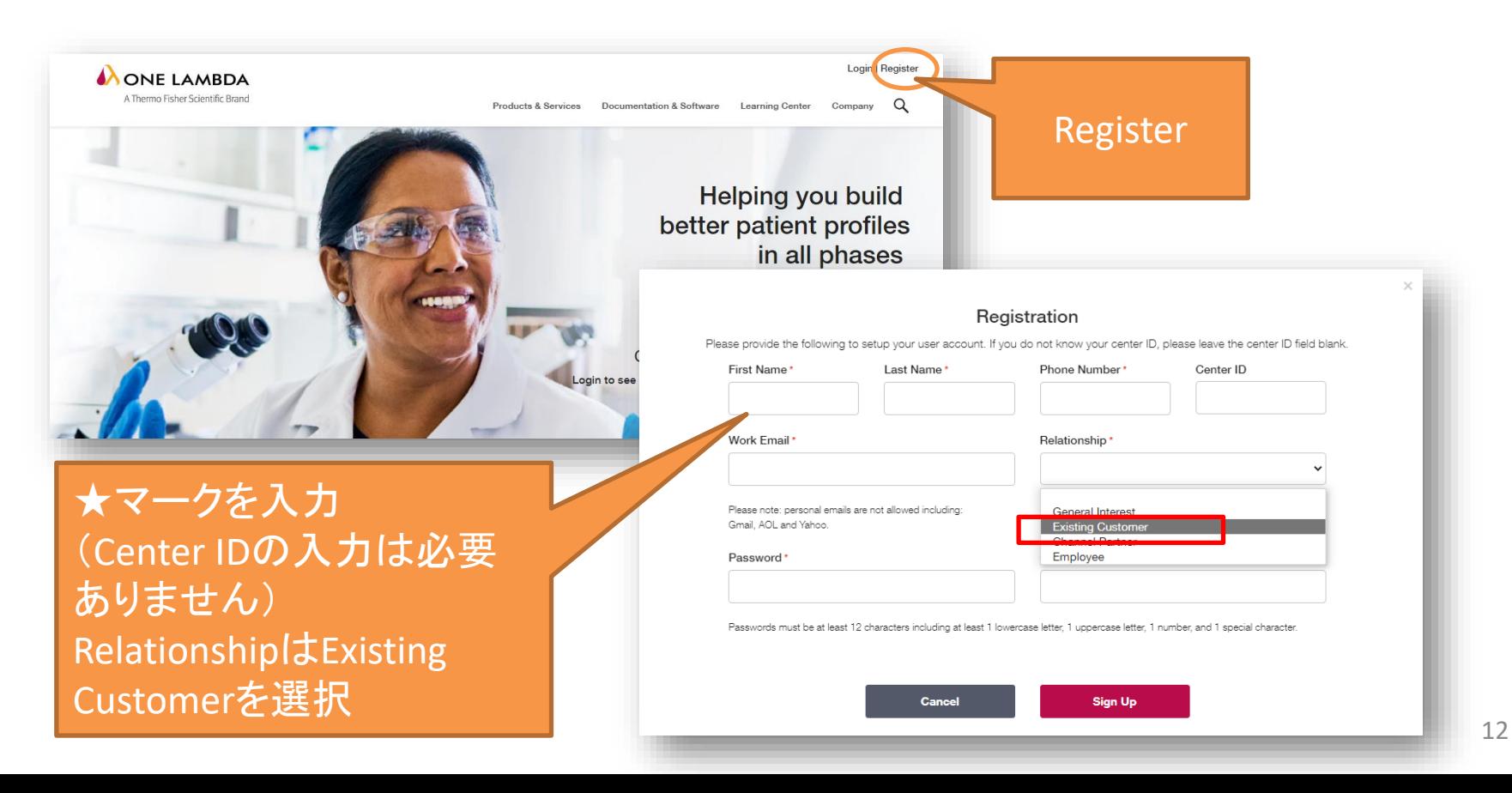

ワークシートの取得方法②

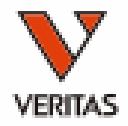

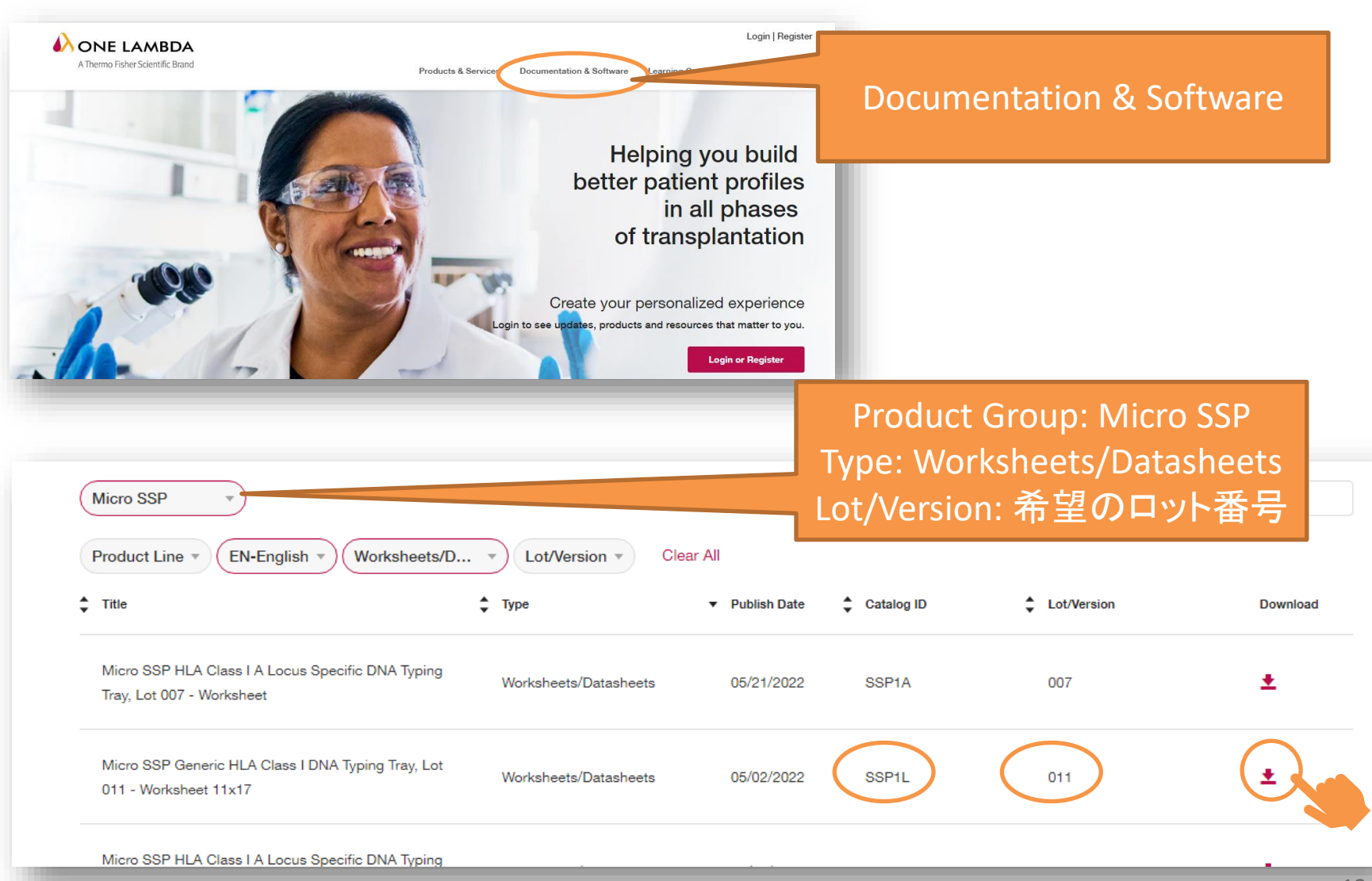

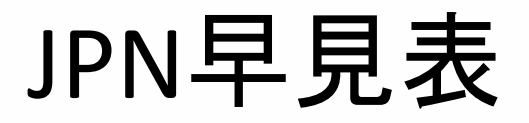

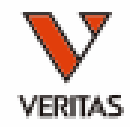

### • 陽性ウェルパターンとJSHI推定アレルリストが記載

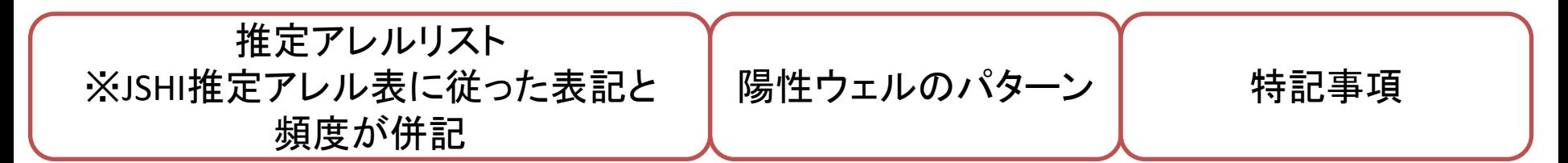

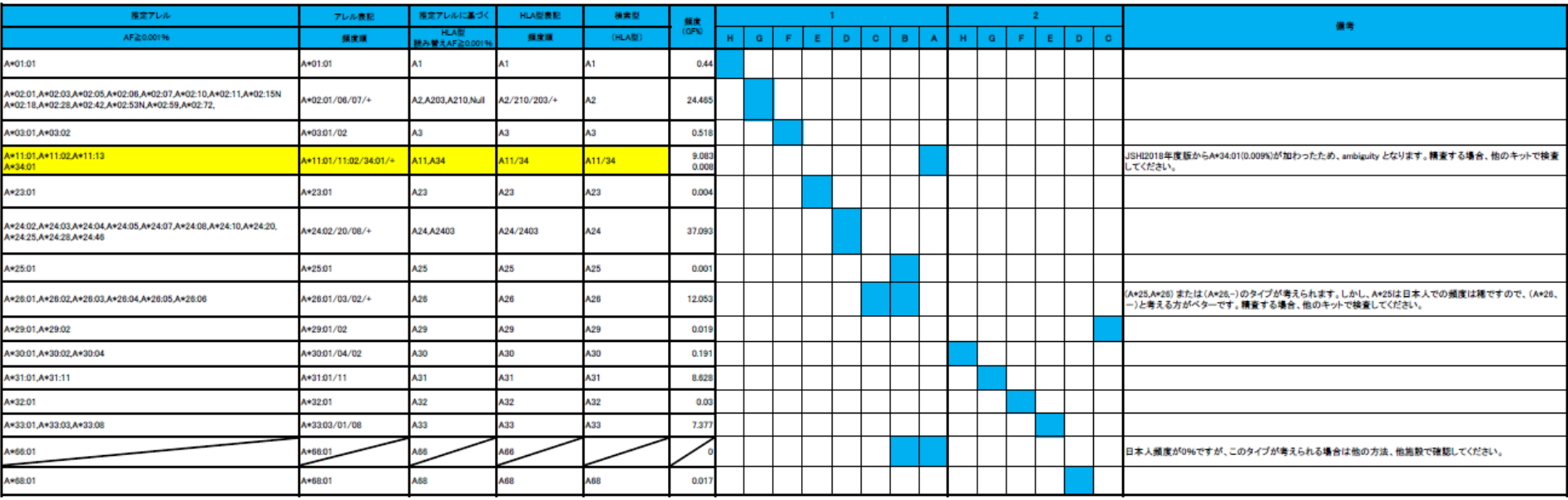

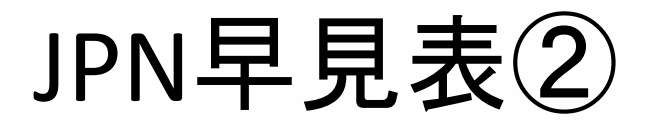

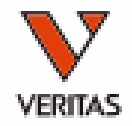

• DRB1/DRB345/DQは連鎖も確認ができます

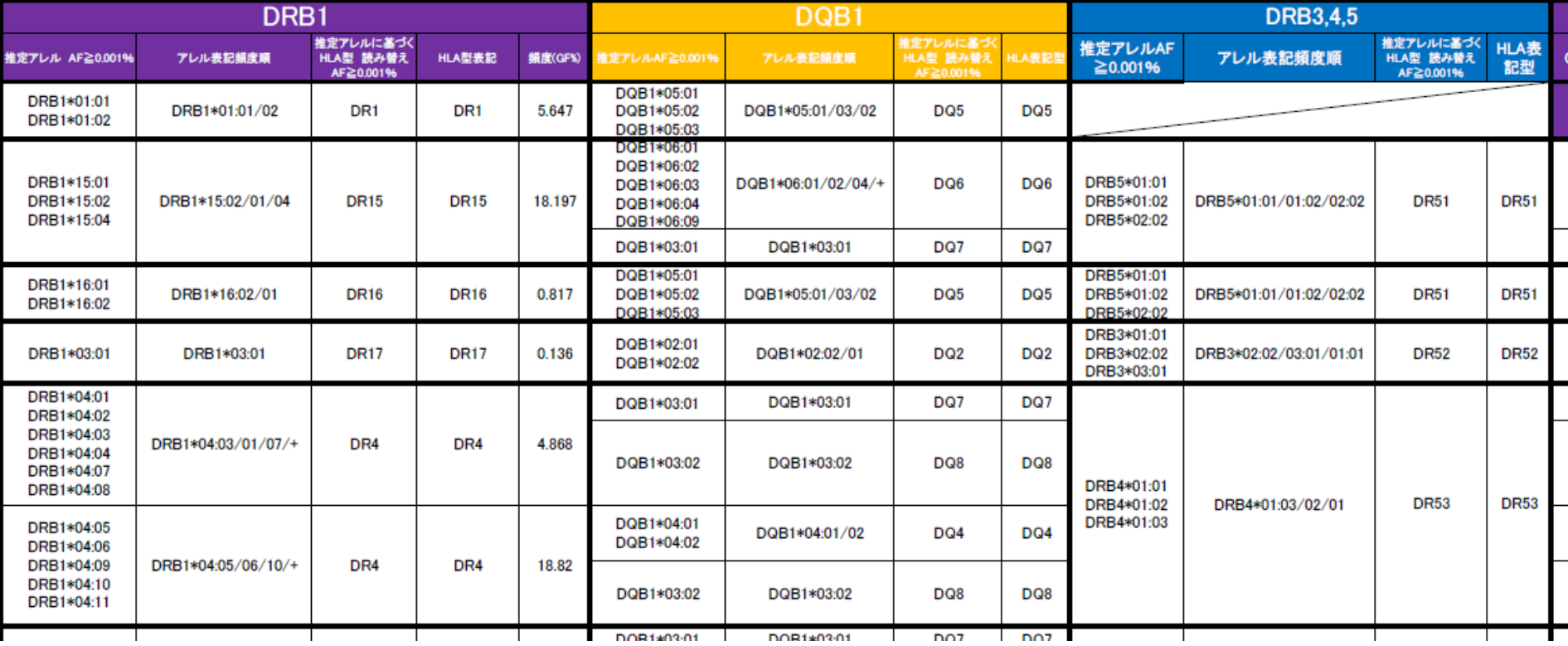

ワークシート、早見表の使い方

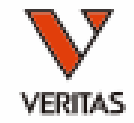

### ウェルの陽性・陰性パターンに 一致するアレルを見つける

### ①陽性ウェルをチェック ②パターンが一致するアレルの組み合わせを見つける

例:SSP JPNで「3A、3B、3G、4H、7B、7D、7Gが陽性」の場合

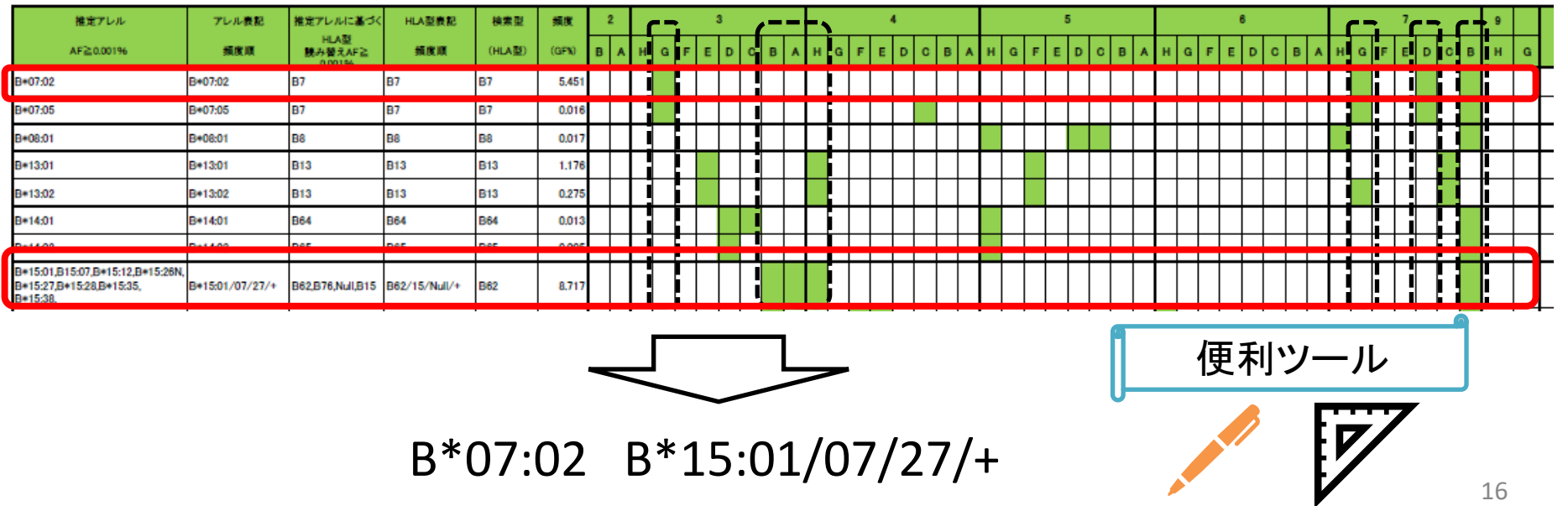

# HLA Fusionでの解析方法

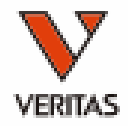

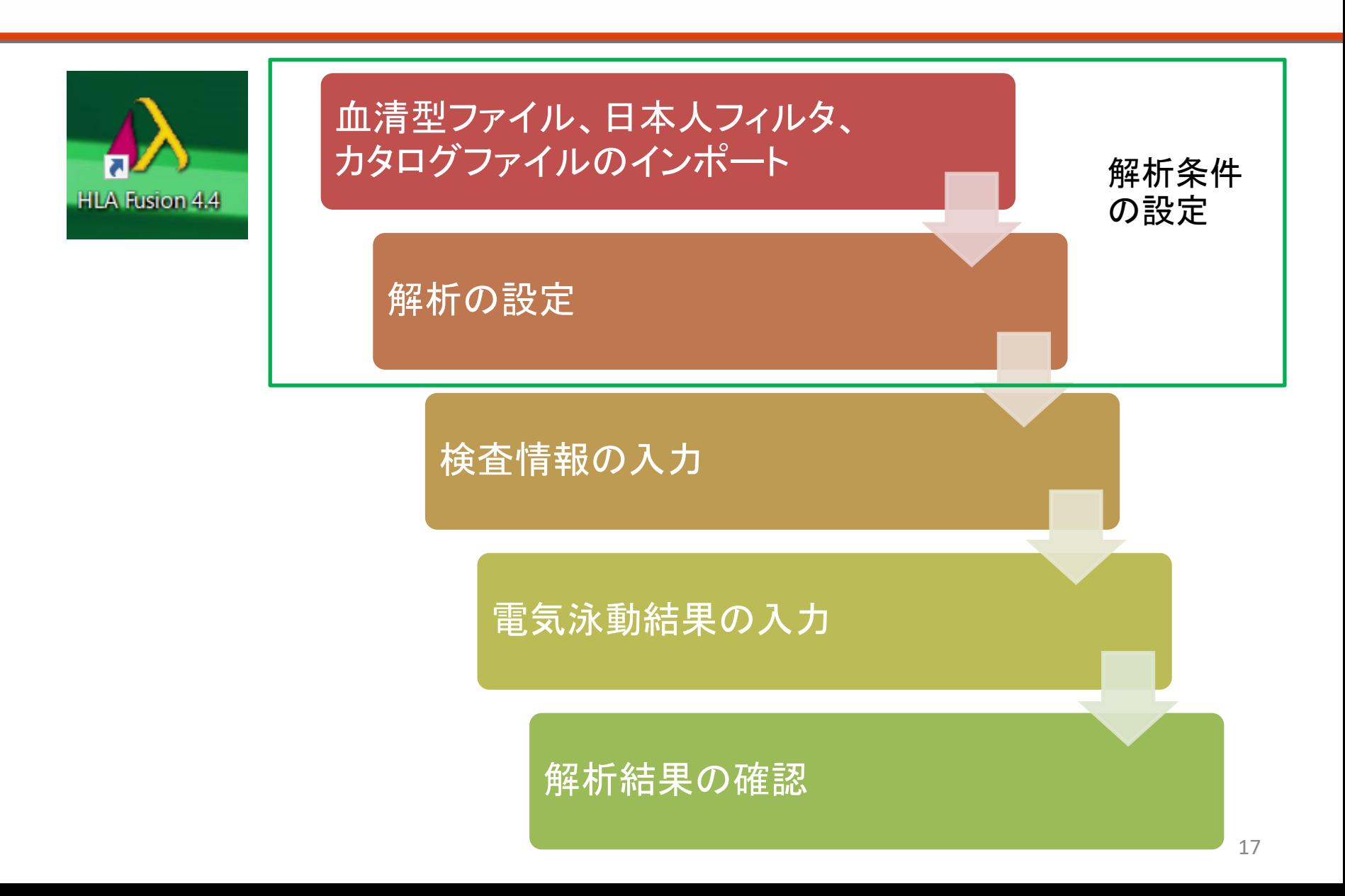

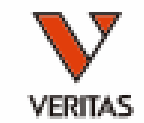

## HLA Fusionの初期設定方法を中心に紹介

• Vol1~6が公開中

[https://www.veritastk.co.jp/sciencelibrary/learning/hla-video](https://www.veritastk.co.jp/sciencelibrary/learning/hla-video-compilation.html)compilation.html

Vol.1:血清型ファイル、日本 人フィルタのインポート

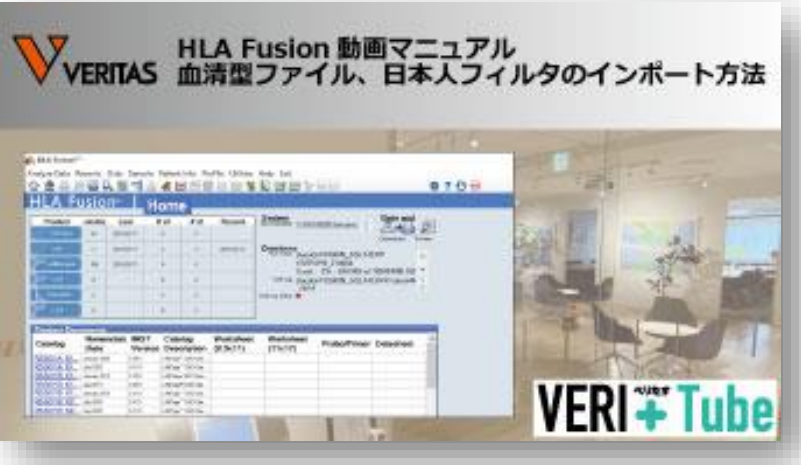

Vol.3:カタログファイルの インポート

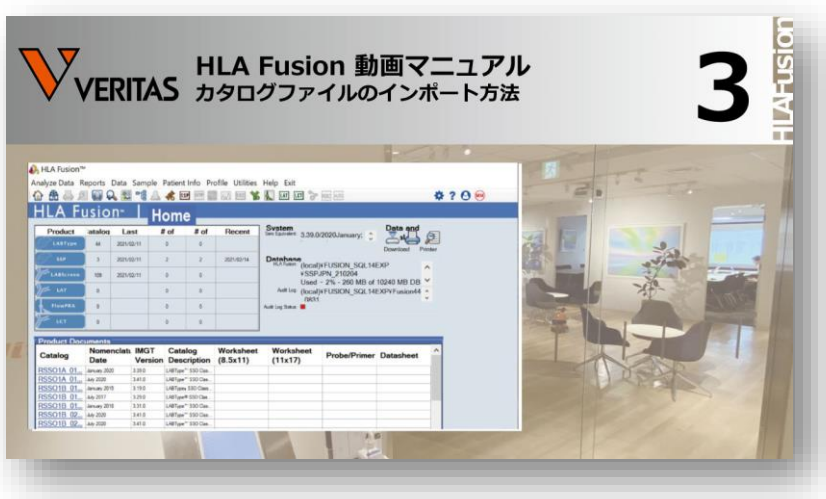

解析に必要なファイル

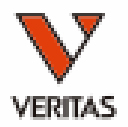

- 血清型ファイル(アレルのデータベース) – 年2回(5月ごろ、11月ごろ)更新
- 日本人フィルタ(JSHI推定アレル表に基づくフィルタ) – SSP JPN用は年1回更新、その他は年2回更新
- カタログファイル(各ウェルで増幅するアレル情報) – ロットごとに提供 – 年2回更新

現在の最新ファイル一覧

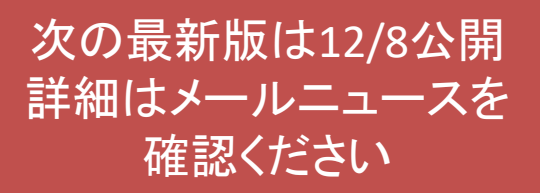

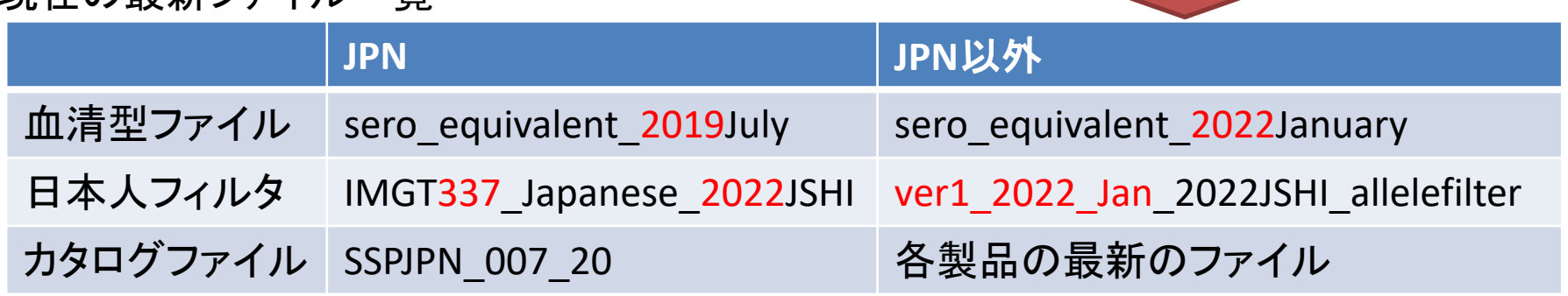

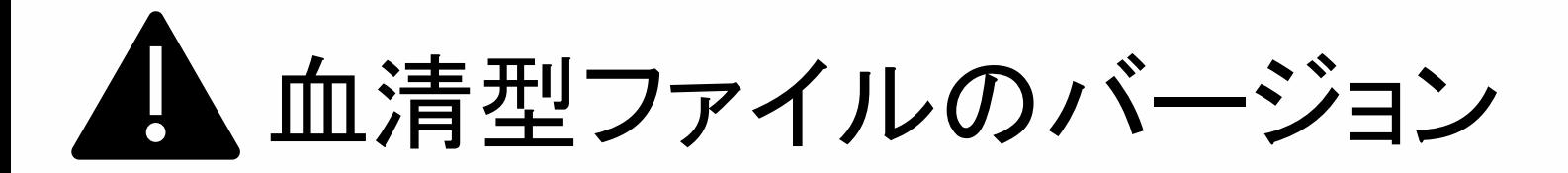

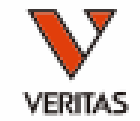

- 血清型ファイルにはIMGTのデータベースに登録されて いる全てのアレルがリストされています
- バージョン更新によってデータベースの変更があります
	- 新規アレルの追加
	- アレルの削除
	- アレル名称の修正(4桁⇒6桁、Null表記追加など)
- バージョンによって、表示されるタイピング結果が異なり ます
	- カタログファイル、フィルタのバージョンと合わせてください

sero equivalent 2022January | sero\_equivalent 2019July

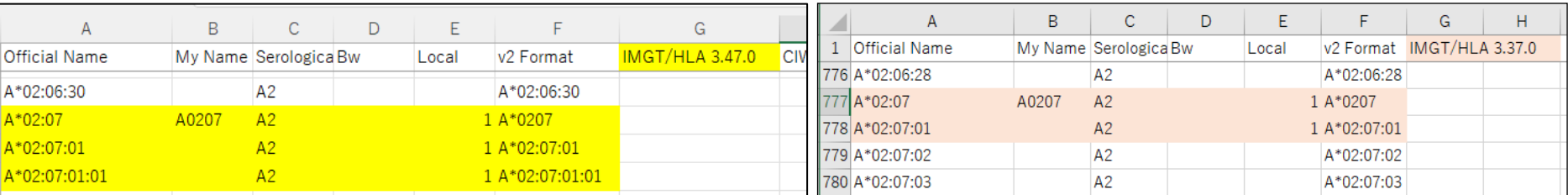

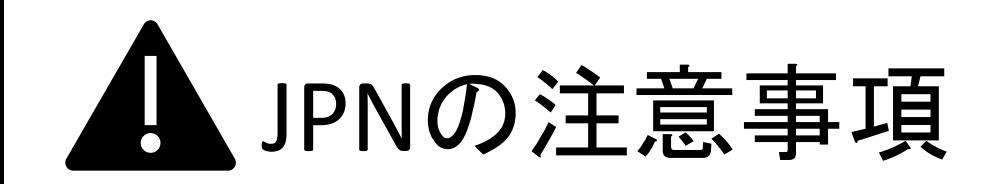

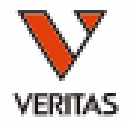

- 血清型ファイルのバージョンが3.39以降の場合、解析 結果がSaveできないエラーが発生しております
	- 3.37(2019 July)の血清型ファイルはエラーが発生しませ ん
	- JPN専用のデータベースで解析してください

血清型ファイル 「3.37.0 2019July」

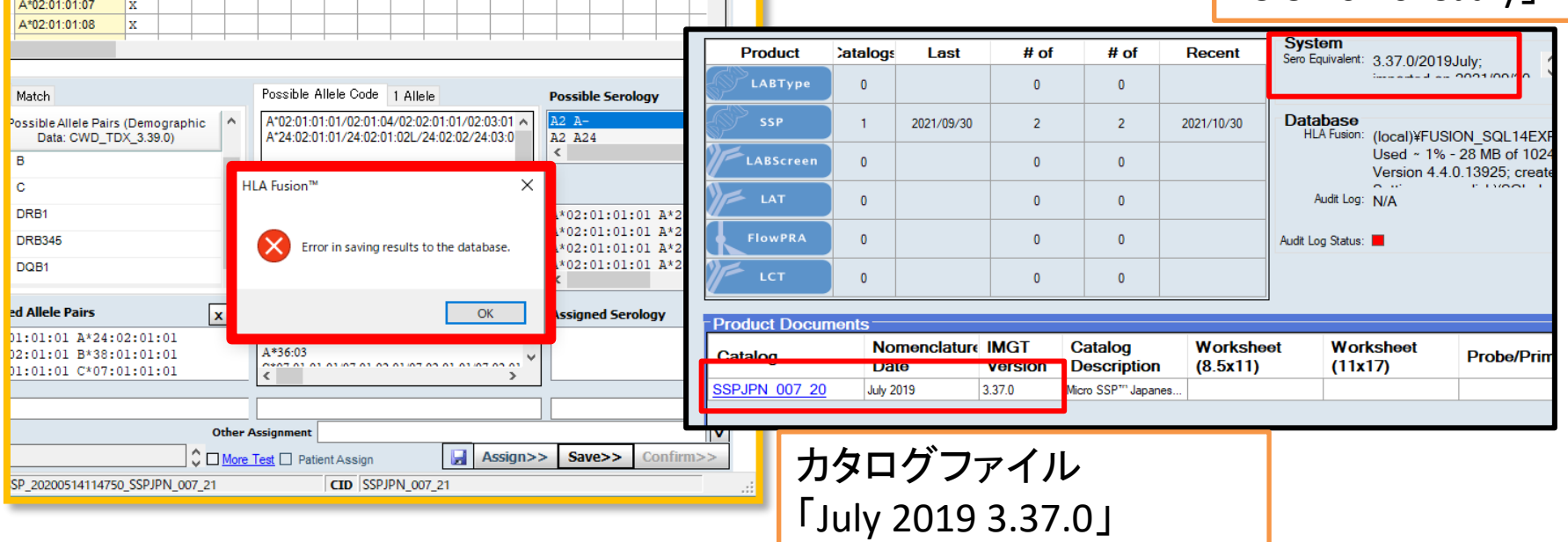

ファイルのバージョンの確認方法①

#### A Fusion<sup>®</sup> Home

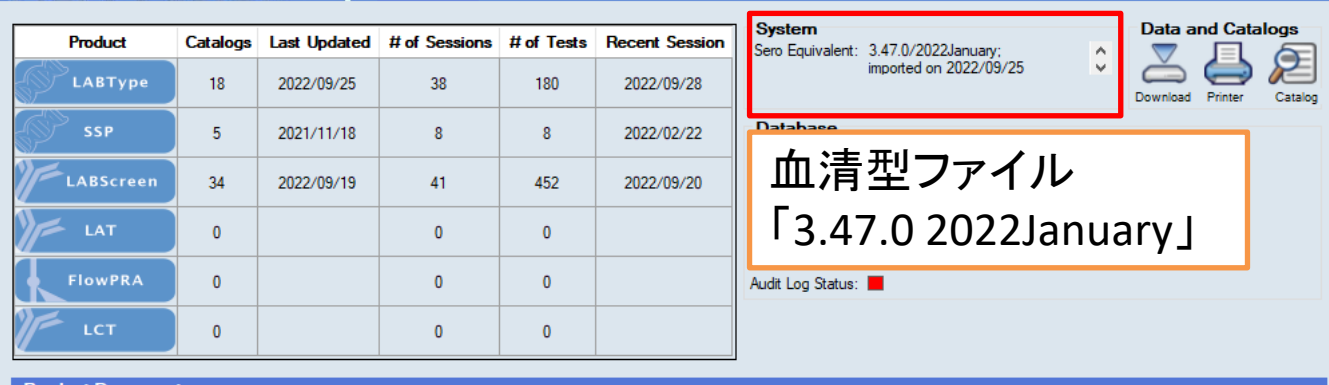

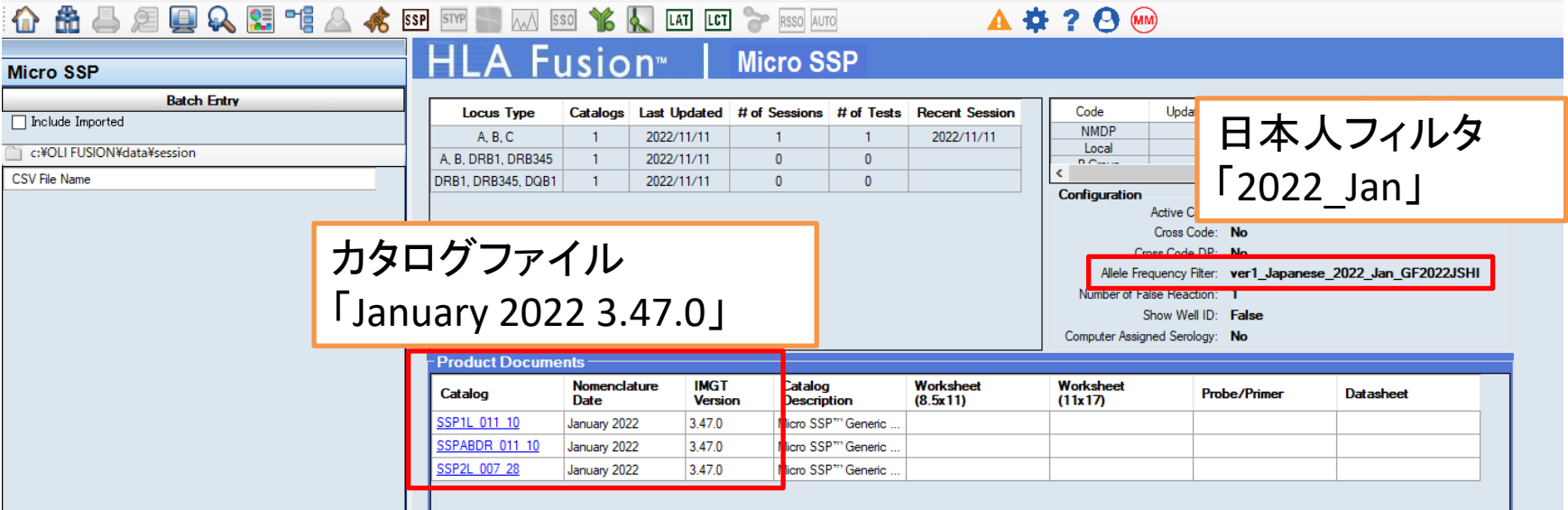

ファイルのバージョンの確認方法②

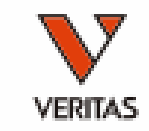

#### A HLA Fusion<sup>n</sup> Analyze Data Reports Data Sample Patient Info Profile Utilities Help Exit 였 먹 A CSP STYP WAY SSO YOU LAT LCT > RSSO AUTO 28  $\Omega$ **A 查 ? 日 (MM)**  $\bigoplus$  $\sqrt{2}$  M  $\frac{1}{2}$  M << Summary  $\|\triangleleft\|$  test ample ID: Clear Config Show Me feet Standard E-Gel 96 (V) E-Gel 96 (H) Centipede Well Info **Find Allele**  $\Omega$ F.  $\sqrt{2}$  $4 \quad 8$  $\overline{9}$ 31 32 41 42 43 78 79 80 90 1 2 3 5 6 7 10 11 12 13 14 15 16 17  $1A$ 2H 4B 4A 6H 6G 6F 10C 10B 10A 12G 1H 1G 1F 1D 1C 1B 2G 2F 2E 2D 2C 2B 2A 3H Cross Loci  $\pm$   $\pm$   $\pm$  $\left| \begin{array}{ccc} \bullet & \end{array} \right|$   $\left| \begin{array}{ccc} \bullet & \end{array} \right|$   $\left| \begin{array}{ccc} \bullet & \end{array} \right|$   $\left| \begin{array}{ccc} \bullet & \end{array} \right|$ le.  $\pm$   $\pm$ Sample Rxn **x** x lx. A\*01:12 lx. 日本人フィルタ A\*01:19  $\overline{\mathbf{x}}$ A\*01:136  $\mathbf{x}$ A\*01:3010 lx. 「2022\_Jan」 A\*01:360 x A\*01:380:01:01  $\mathbf{x}$ 4\*01:380:01:02 lx. A\*02:01:03 A\*02:01:09 lx. Pairs A\*02:01:33 lx. Match A\*02:01:40 Ιx. A\*02:03:11 Ιx. Possible Allele Pairs (Demographic Data: ver1\_Japanese\_2022\_Jan\_GF2022JSHI) A A\*02:05:05 Ιx. A\*02:06:07 lx. A\*02:07:12 lx. A ⊟… 4\*02:11:01:01 lx. A\*02:11:01:02 lx. A\*02:11:01:03 lx.  $1 \qquad 1 \qquad 1 \qquad 1 \qquad 1 \qquad 8 \qquad 8 \qquad 8$ Possible Allele Code | 1 Allele  $1$  1 1 1 1 1 1 1 Possible Allele Pairs (Demographic Data: ver1\_Japanese\_2022\_Jan\_GF2022JSHI) A\*02:XX3 A\*23:XX4 A\*02:XX3 A\*24:XX5 A\*11:XX6 A\*24:XX2 A\*02:11:01:01 A\*24:02:01:01  $G1$ A\*23:XX7 A\*24:XX2 A\*24:XX8 A\*24:XX9 A\*24:03:01:01 G1 A\*02:11:01:01 View Gel Add New Sample Analyze Combined A\*24:XX10 A\*31:08 A\*02:11:01:01  $A*24:04$ G1 A\*24:XX10 A\*33:XX11 XX1:=:01:12/01:19/01:136/01:301Q/01:360/01:380 A\*02:11:01:01 A\*24:05:01 G1 XX2:=:24:02/24:340/24:391 XX3:=:02:01/02:03/02:05/02:06/02:07/02:11/02:35/02-42/02-48/02 A\*02:11:01:01 A\*24:07:01:01 G1 XX4:=:23:104/23:113N XX5:=:24:02/24:03/24:04/24:05/24:06 カタログファイル A\*02:11:01:01 A\*24:10:01:01 G1 XX6:=:11:01/11:02/11:06/11:12/11:18 A\*02:11:01:01 A\*24:20:01:01 G<sub>1</sub> XX7:=:23:24/23:34/23:57/23:66/23:10 XX8:=:24:02/24:340/24:341/24:343/2 A\*02:11:01:01  $A*2A:25$ G1 XX9:=:24:02/24:03/24:04/24:05/24:06 「January 2022/3.47.0」XX10:=:24:02/24:391 G1 4\*02:11:01:01  $A*2A:28$ **Assigned Allele Pairs** x v Assigned Allele Code **NOM/Imgt** January 2022/3.47.0 Jser Commer <mark>System Comment</mark><br>Tray Layout: Standard, Possible Homozygous,Ambiguous, Positive Wells with Limited Sequence are 1E, 12G. 23 **Nell** 1 **PID**  $LD$ **STD** Micro SSP test CTD SSP11 011 10 NOM/Imgt January 2022/3.47.0

データベースの使い分け

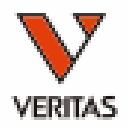

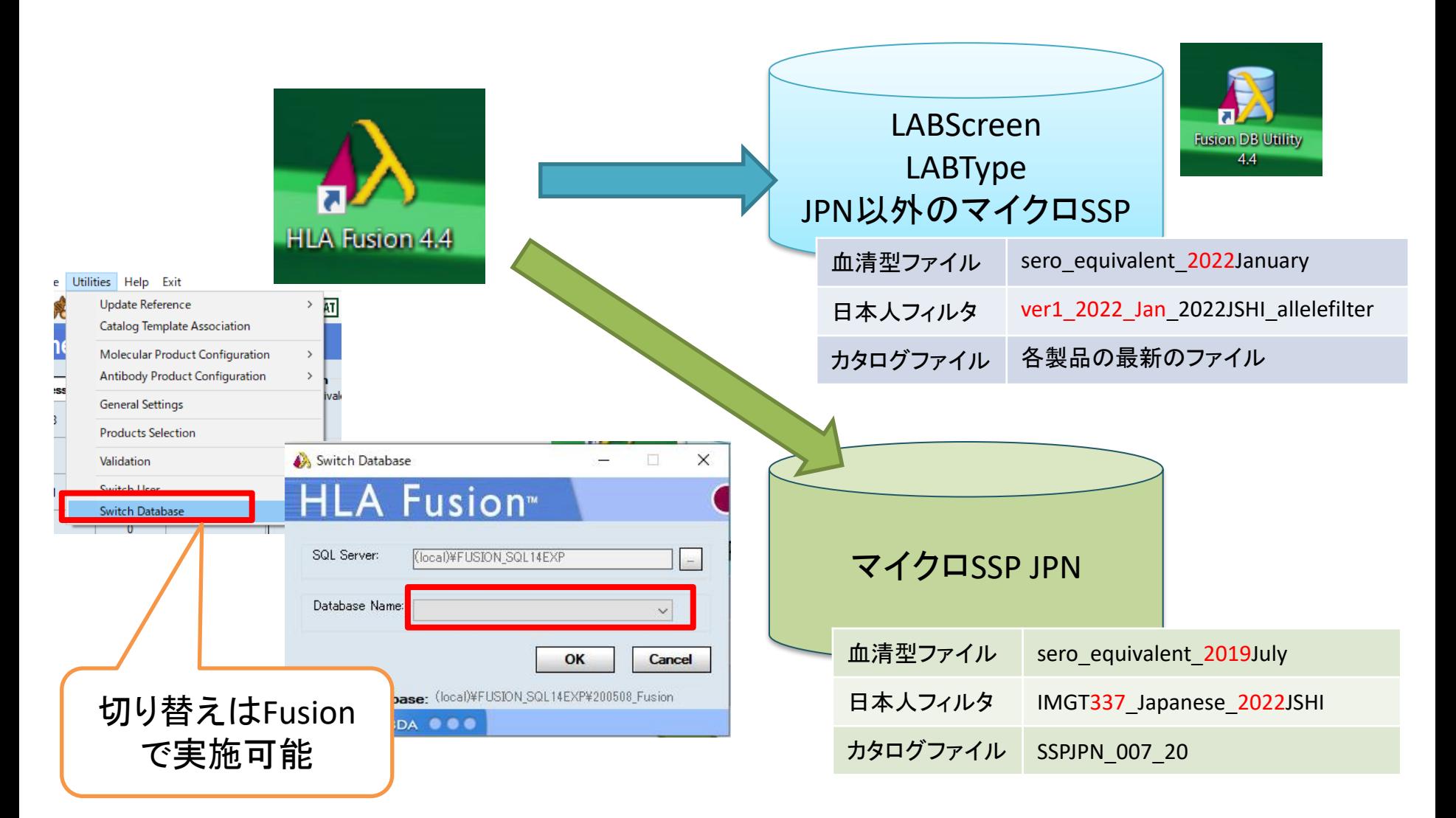

各種ファイルの取得方法①

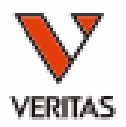

#### • 血清型ファイル、日本人フィルタ、 JPN・Class 1/2 Generic Typing kitのカタログファイル – 弊社ウェブページよりダウンロード

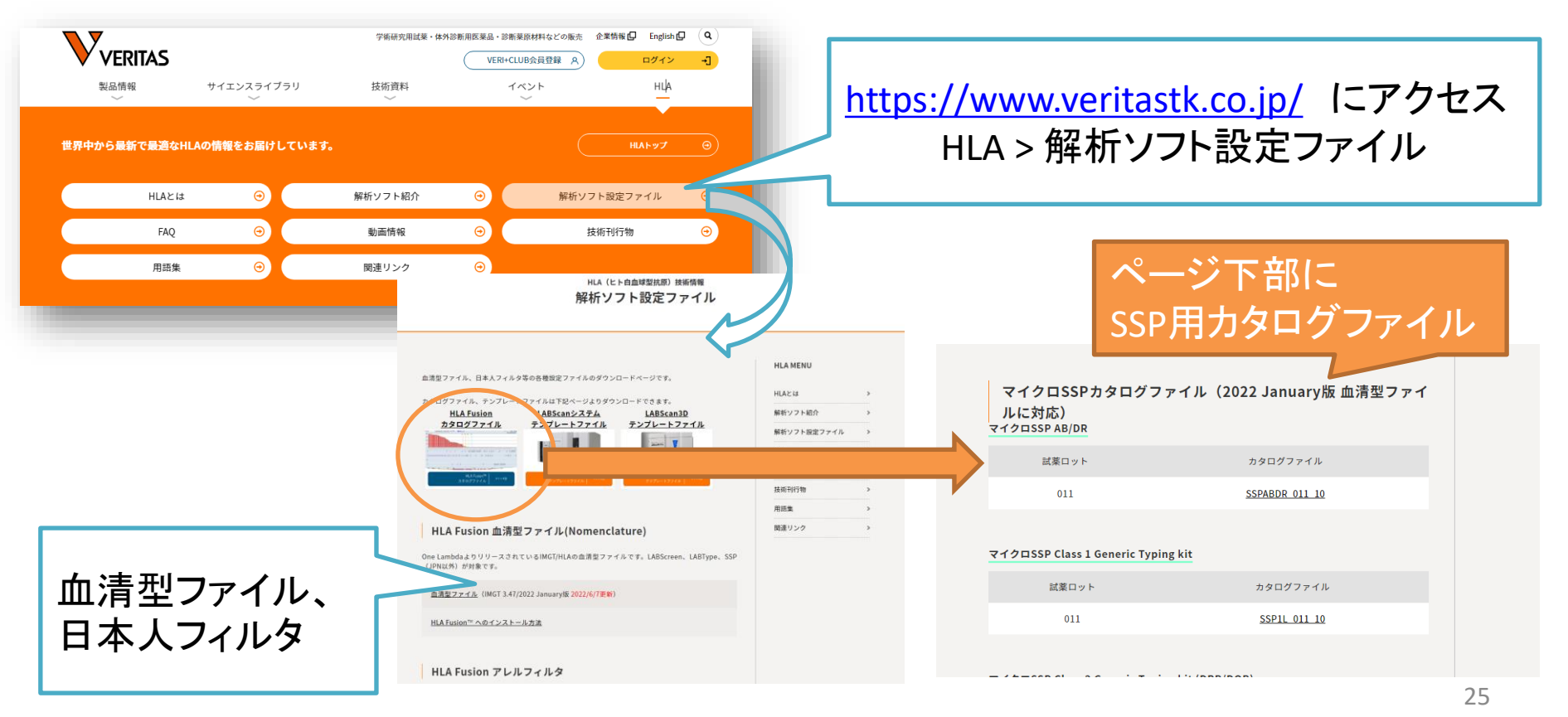

各種ファイルの取得方法②

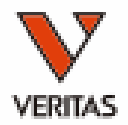

- JPN・Class 1/2 Generic Typing kit以外のカタロ グファイル
	- One Lambdaウェブサイトよりダウンロード
		- 一部ファイルの取得にはアカウント登録が必要です

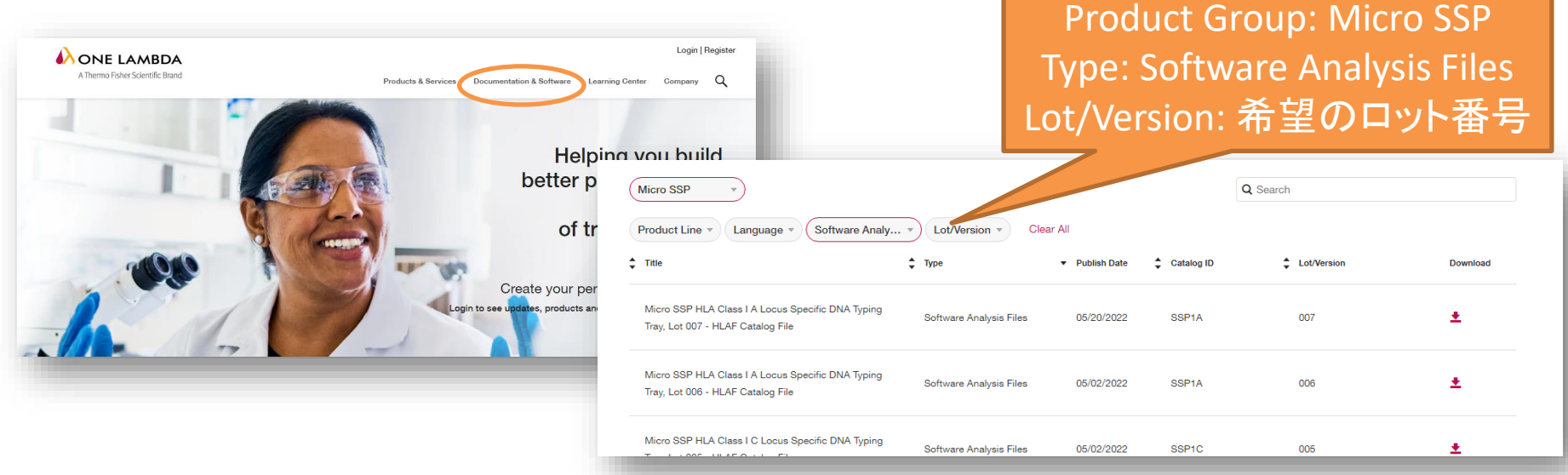

血清型ファイルのインポート

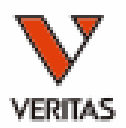

#### Utilities→Update Reference→ Update Reference File

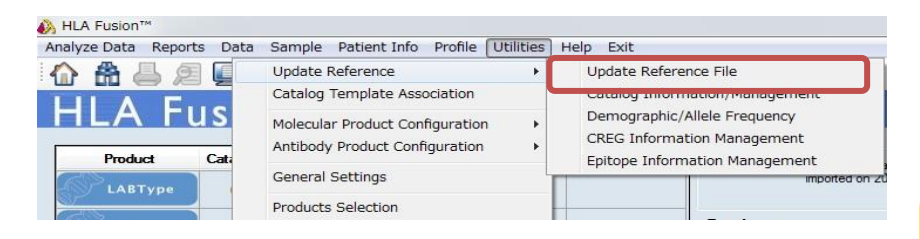

② Serology Equivalent→血清型ファイルを 選択→import serology

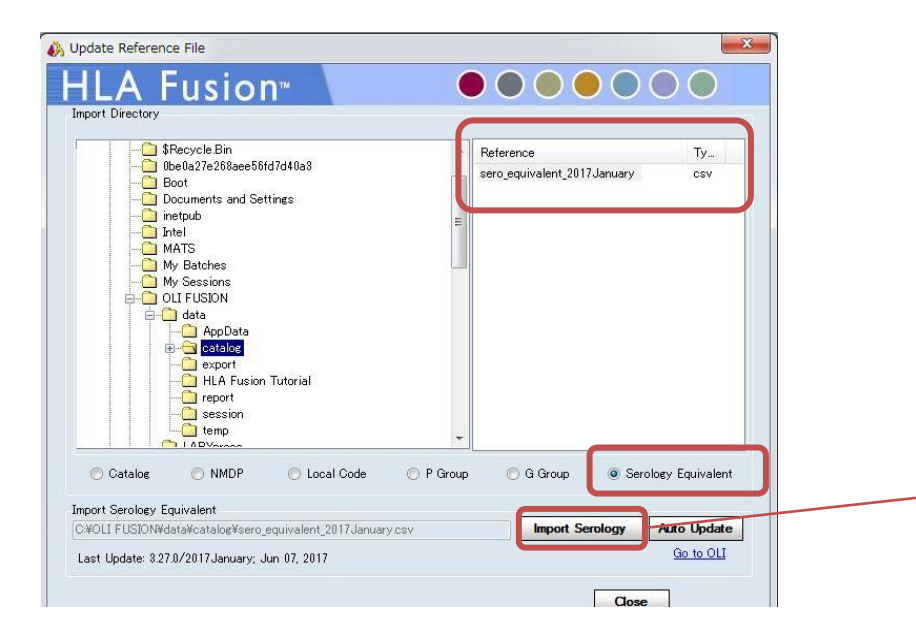

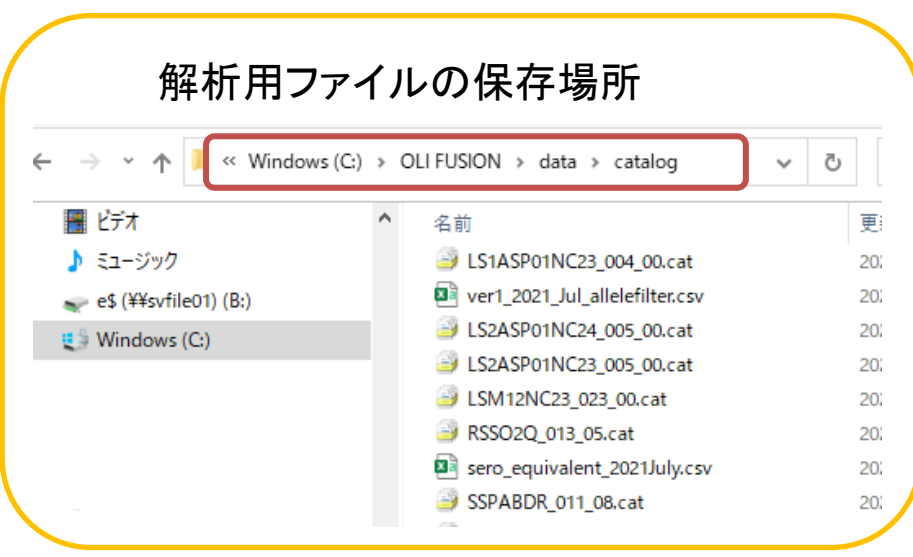

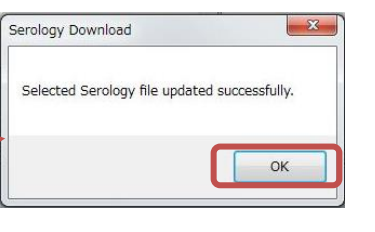

カタログファイルのインポート

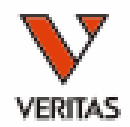

#### ①Utilities→Update Reference→Update Reference File

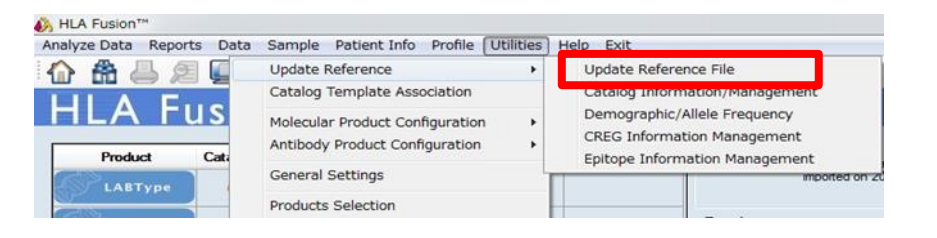

#### ②Catalog→該当ファイルを選択→Import Catalog

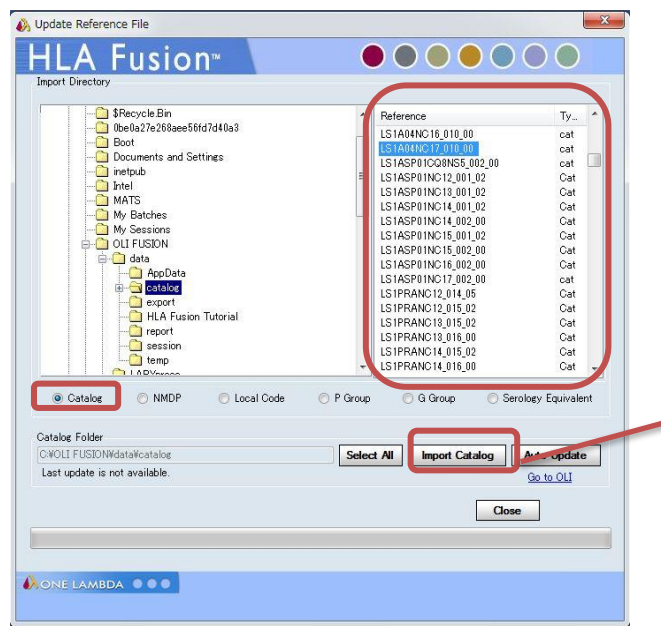

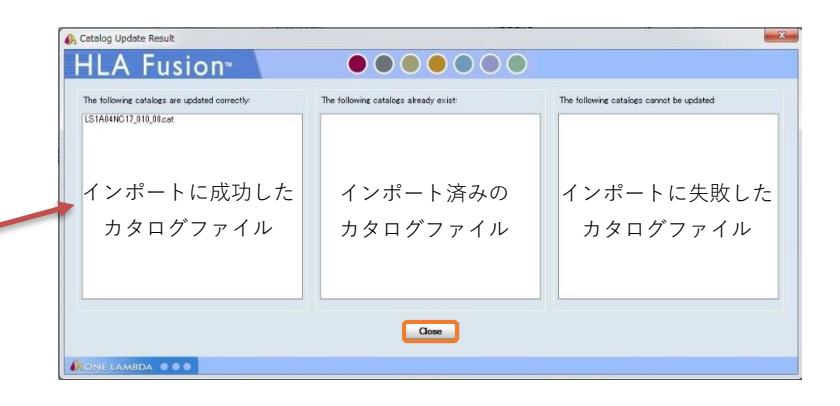

カタログファイルの名前 製品コード ロット バージョン SSPJPN\_007\_20.cat SSPABDR 011 08.cat

日本人フィルタ

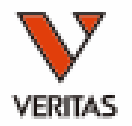

- 日本組織適合性学会(JSHI)発表のHLA 推定アレル一覧表を元に 弊社で作成
	- 推定アレル一覧表に含まれるかどうかによって、G1~G3分類される

#### 日本人フィルタに含まれるアレルは青でハイライト表示されます

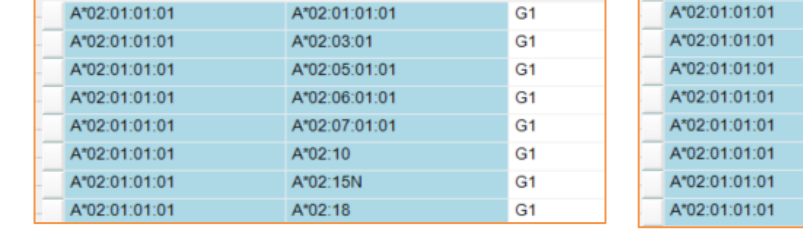

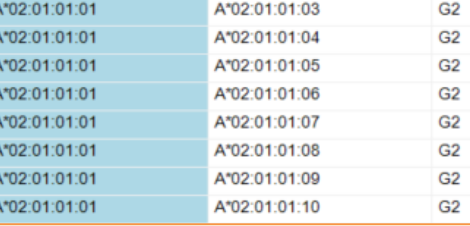

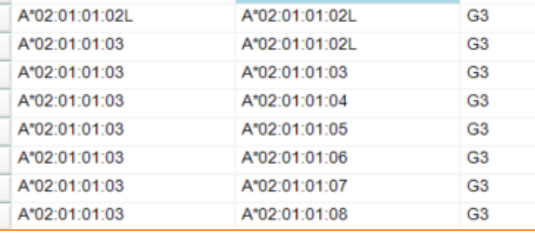

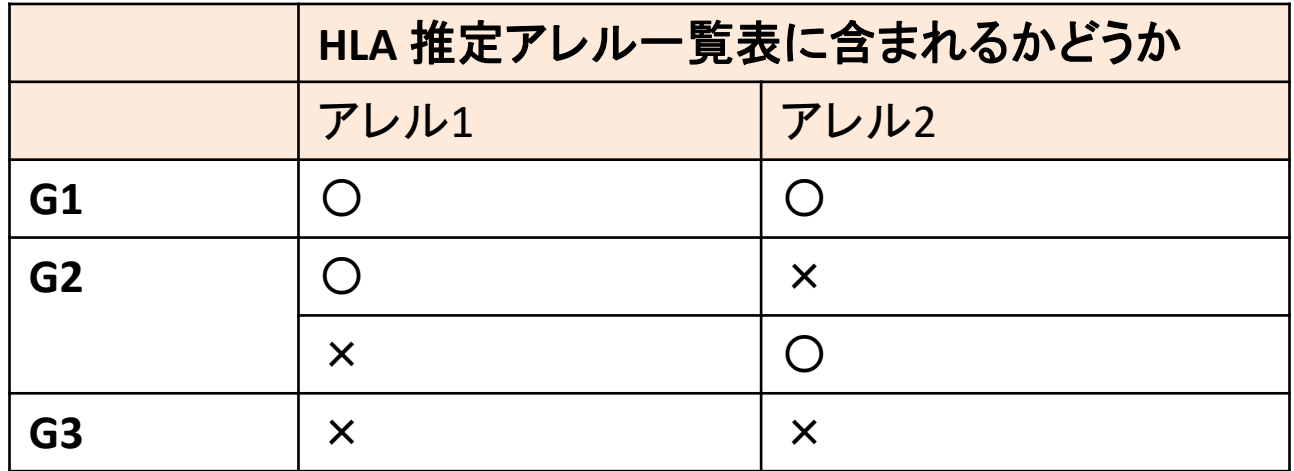

日本人フィルタ使用時の注意点

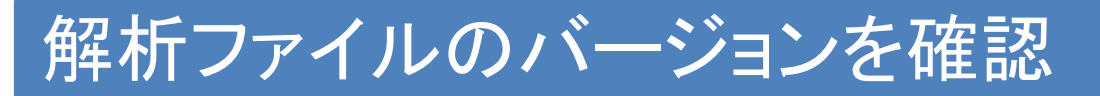

- 血清型ファイル・日本人フィルタ・カタログファイルのバージョンを 合わせてください
- 異なるバージョンを併用すると、G1に表示される結果が変わります
- 日本人以外の方のタイピングには非推奨
	- ミスタイピングとなる可能性があります
	- CWDフィルタを使用してください
		- 血清型ファイルと一緒に自動でインストールされます

### JSHIアレル頻度表の更新と連動しています

• 前年G1となっていたアレルがG2になる可能性があります

日本人フィルタのインポート①

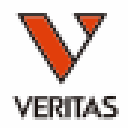

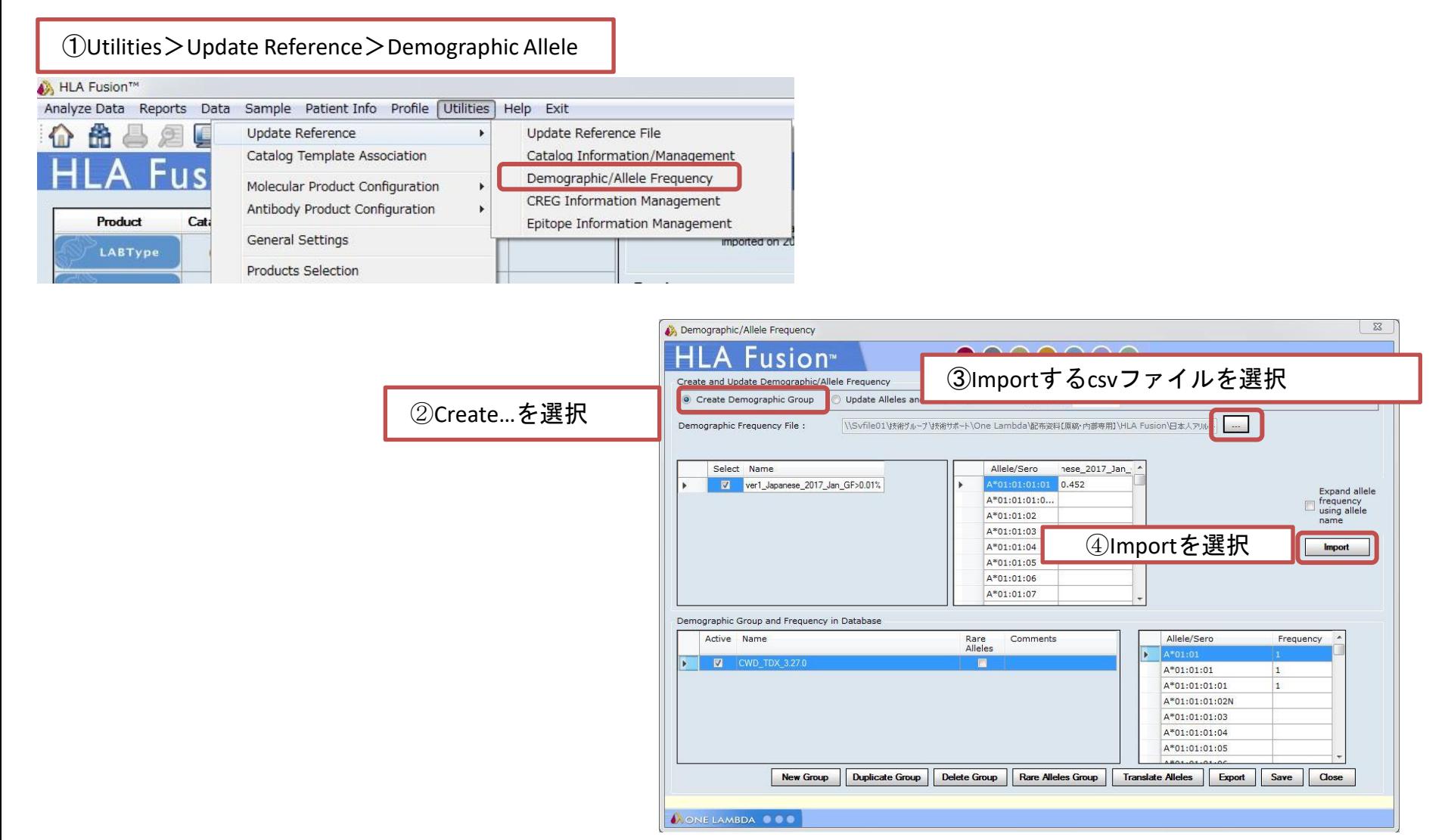

日本人フィルタのインポート2

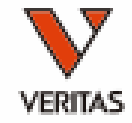

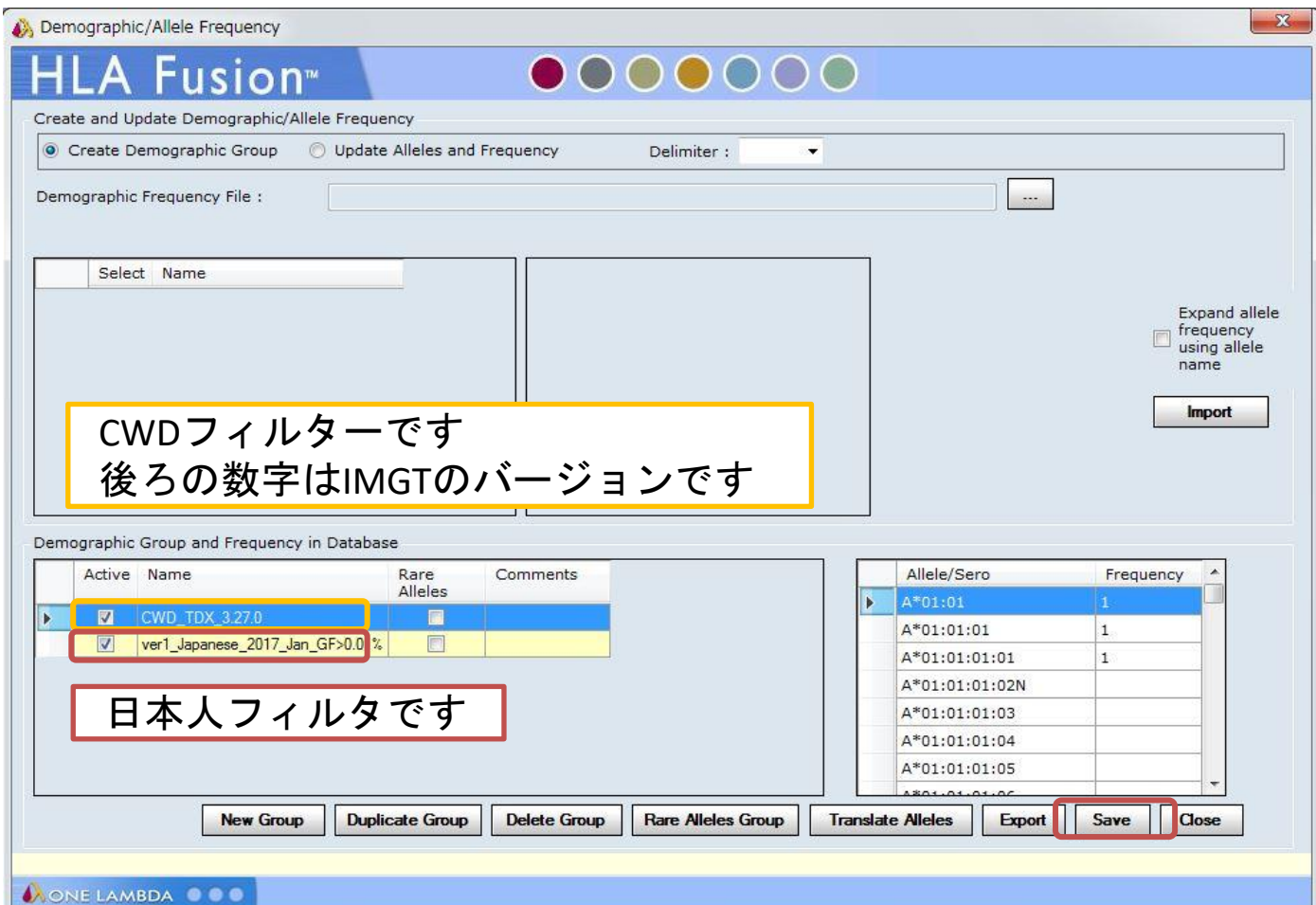

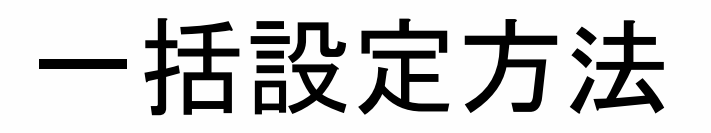

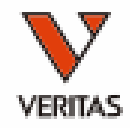

- 日本人フィルタ、結果表示の方法を設定します
- Utilities>Molecular Product Configuration>Molecular Analysis Configuration

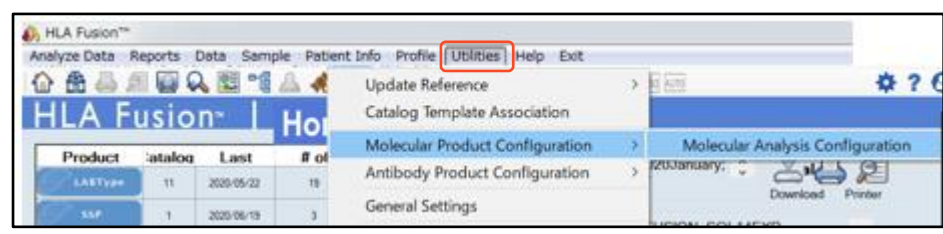

① Codeを「No Code」に設定 ②日本人フィルタを設定 ③結果表示するグループを設定 G1のみのチェックを推奨 ④Save

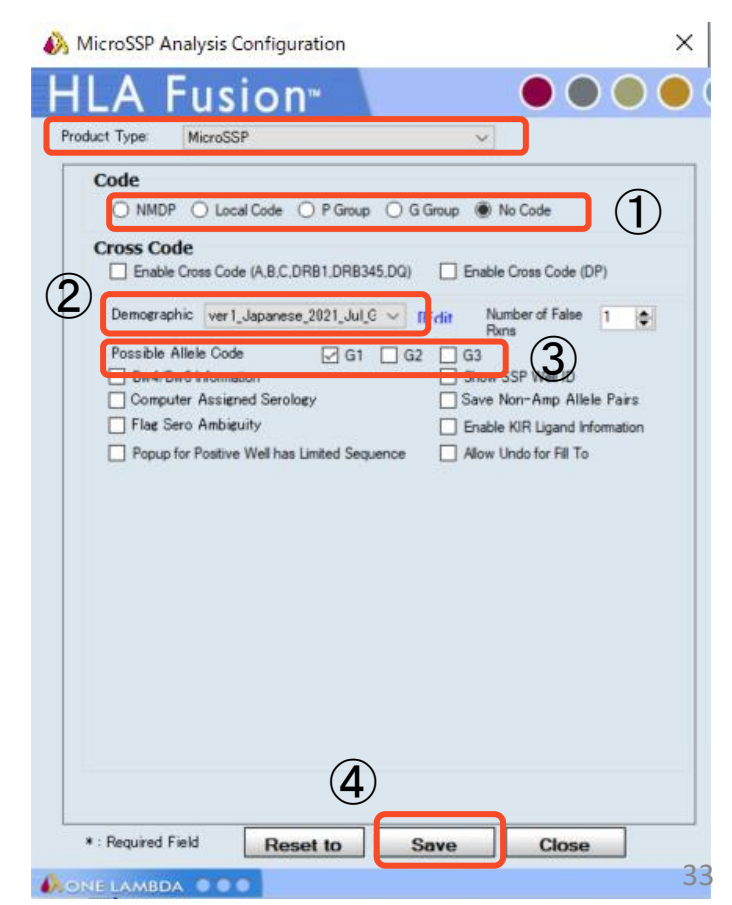

# 設定による表示内容の違い

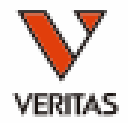

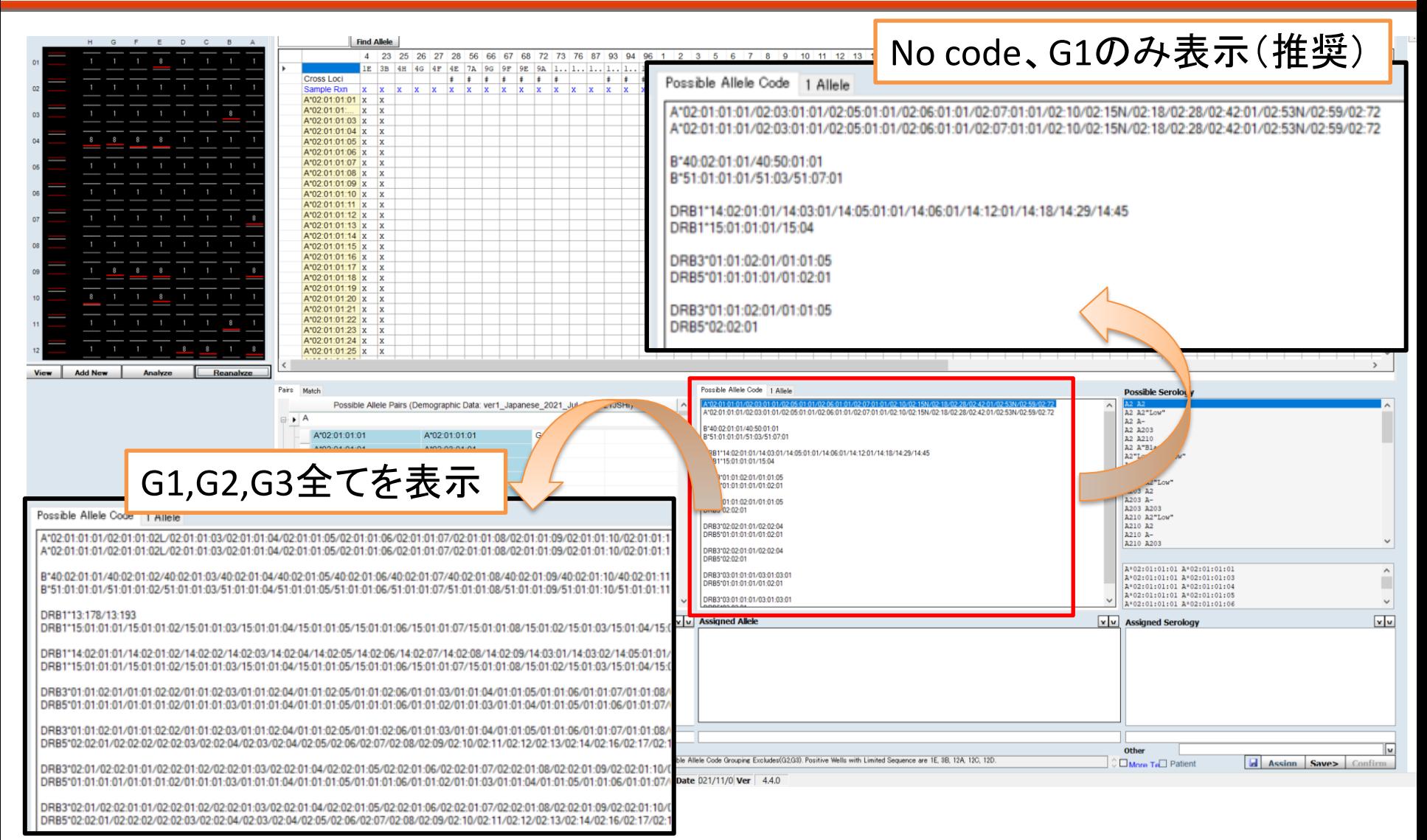

日本人フィルタ⇔CWDフィルタ

 $\triangleright$   $\triangleright$   $\stackrel{\triangle}{=}$   $\stackrel{\triangle}{=}$  $C_{\text{left}}$   $C_{\text{right}}$   $C_{\text{right}}$ 

Possible Allele Code Condense

Possible Allele Pairs (Demographic Data: ver3.1\_Japanese\_2  $\mid \wedge$ 

 $\frac{1}{x}$ 

 $7 + W$ 

A\*24:02:0..  $A*24:02:0$  x

Pairs Match

 $\mathbf{a} \rightarrow \mathbf{A}$ 

A\*24:02:0... X A\*24:02:0... X

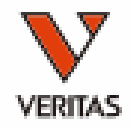

45 47 48 54 55 64 66 67 74 78 82 88 94 95 1 6B 6A 7C 7B 8A 9G 9F 1 1 1 1 1 1 1 1

|#|#|#|#|#|#|#|#|  $\mathbf{x}$   $\mathbf{x}$   $\mathbf{x}$   $\mathbf{x}$   $\mathbf{x}$   $\mathbf{x}$   $\mathbf{x}$   $\mathbf{x}$   $\mathbf{x}$   $\mathbf{x}$   $\mathbf{x}$   $\mathbf{x}$ 

ver3 Japanese 2018 Jul GF2018JSHI

ver3.1\_Japanese\_2018\_Jul\_GF2018JSHI

Possible Allele Code | 1 Allele

 $\frac{XX1}{24} = 24.02/24.03/24.04/24.05/24.07$ <br> $XX2 = 31.01/31.05/31.11$ 

 $A*24$  XX1  $A*31$ 

**CWD TDX 3.33.0** 

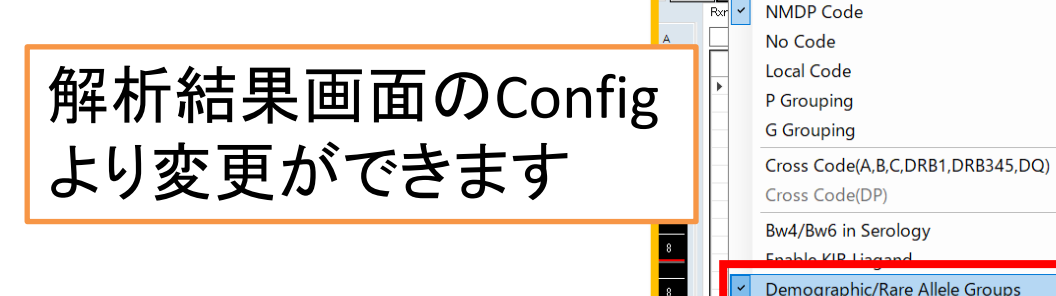

- CWD (Common Well-Documented)
	- Common: 世界的に頻度の高いアレル

 $\begin{array}{|c|c|c|}\hline \multicolumn{1}{|c|}{\textbf{.}} & \multicolumn{1}{|c|}{\textbf{.}} \\ \hline \multicolumn{1}{|c|}{\textbf{.}} & \multicolumn{1}{|c|}{\textbf{.}} \\ \hline \multicolumn{1}{|c|}{\textbf{.}} & \multicolumn{1}{|c|}{\textbf{.}} \\ \hline \multicolumn{1}{|c|}{\textbf{.}} & \multicolumn{1}{|c|}{\textbf{.}} \\ \hline \multicolumn{1}{|c|}{\textbf{.}} & \multicolumn{1}{|c|}{\textbf{.}} \\ \hline \multicolumn{1}{|c|$ 

- 青色で表示
- Well-Documented: 多く報告されているアレル
	- ピンク色で表示

# HLA Fusionでの解析方法

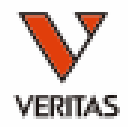

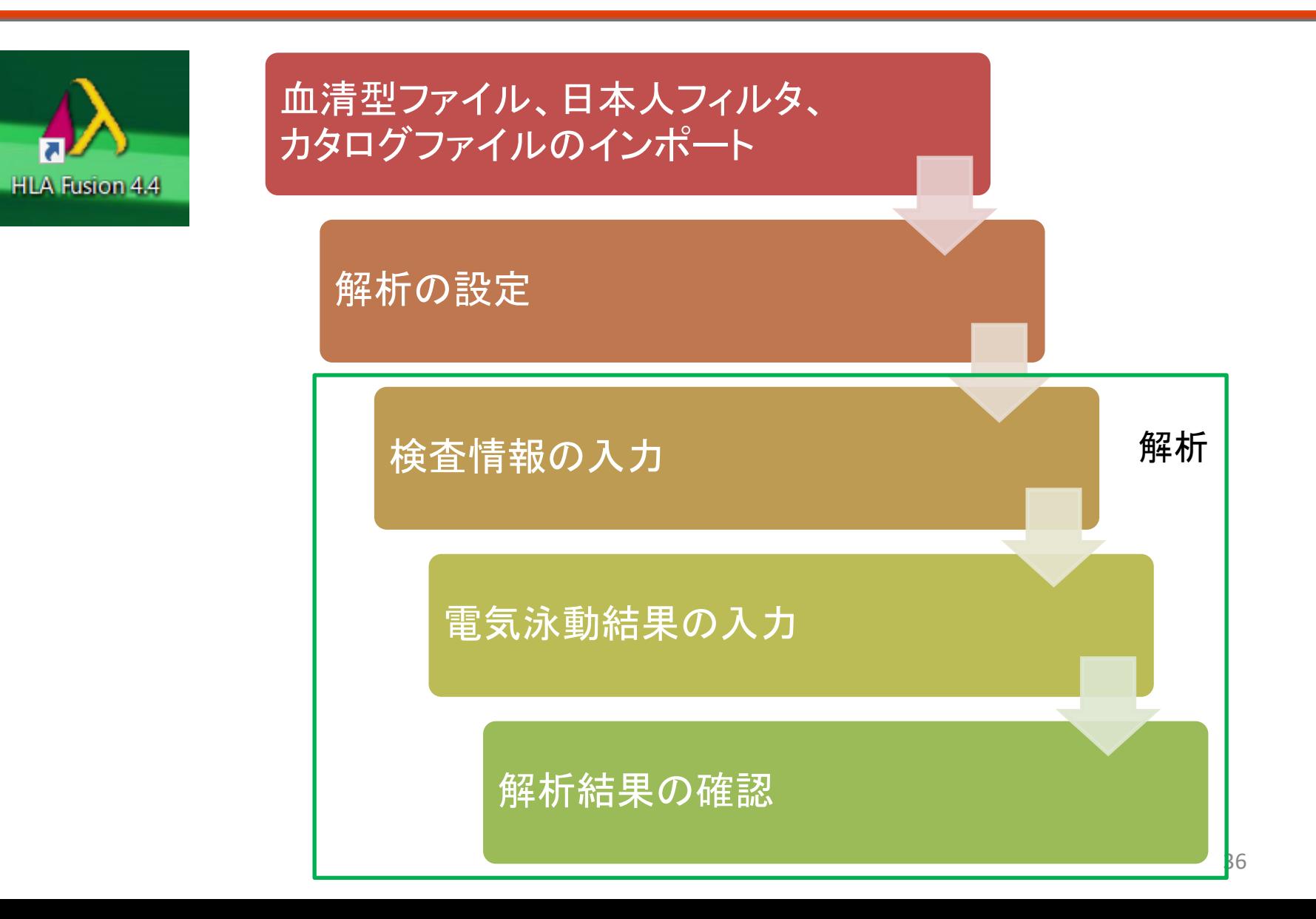

# 検査情報の入力

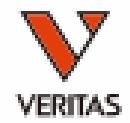

• TOP画面からSSPのアイコン(どちらでも可)をクリック

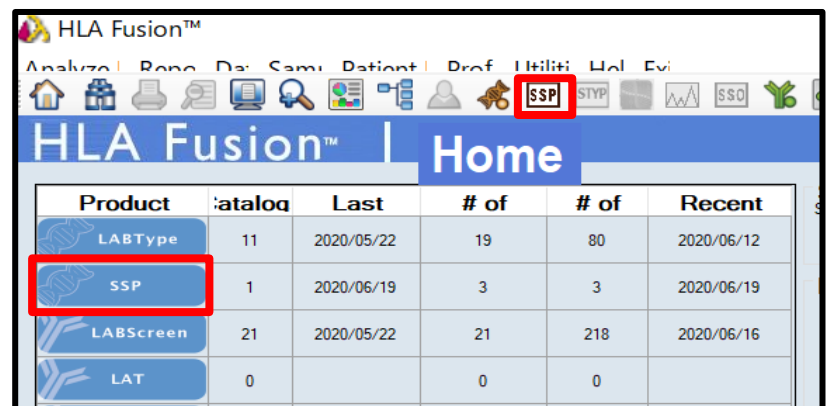

- 画面左上の「Batch Entry」のボタンをクリック
- セッション情報入力画面が出ます

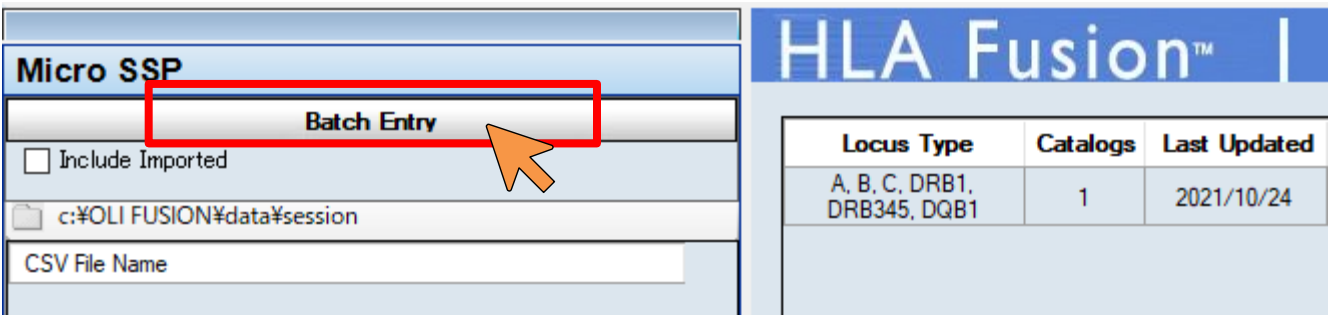

# 検査情報の入力

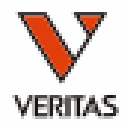

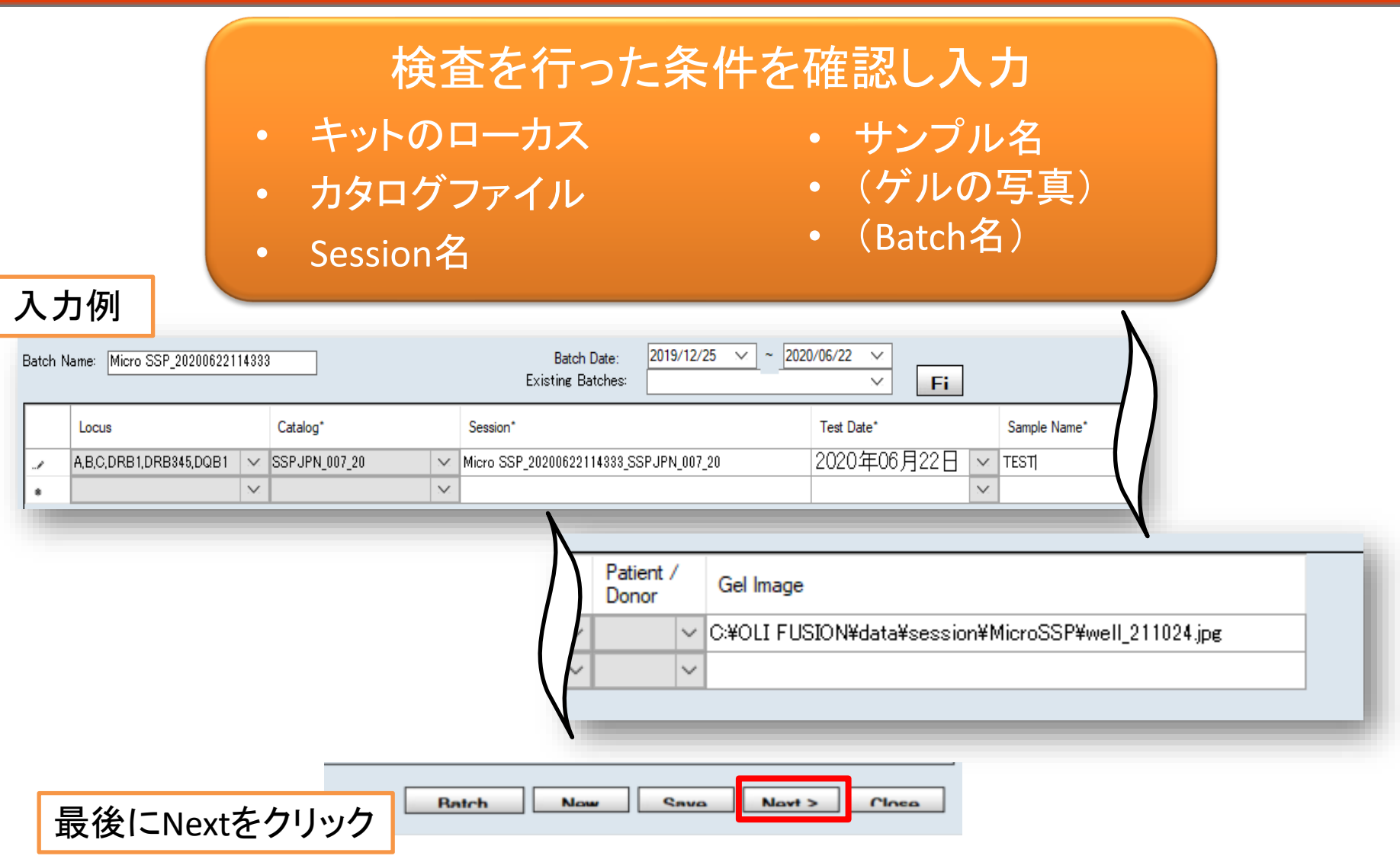

# 電気泳動結果の入力

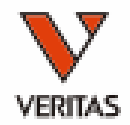

### • 判定結果をクリックで入力(1⇒8⇒0⇒1)

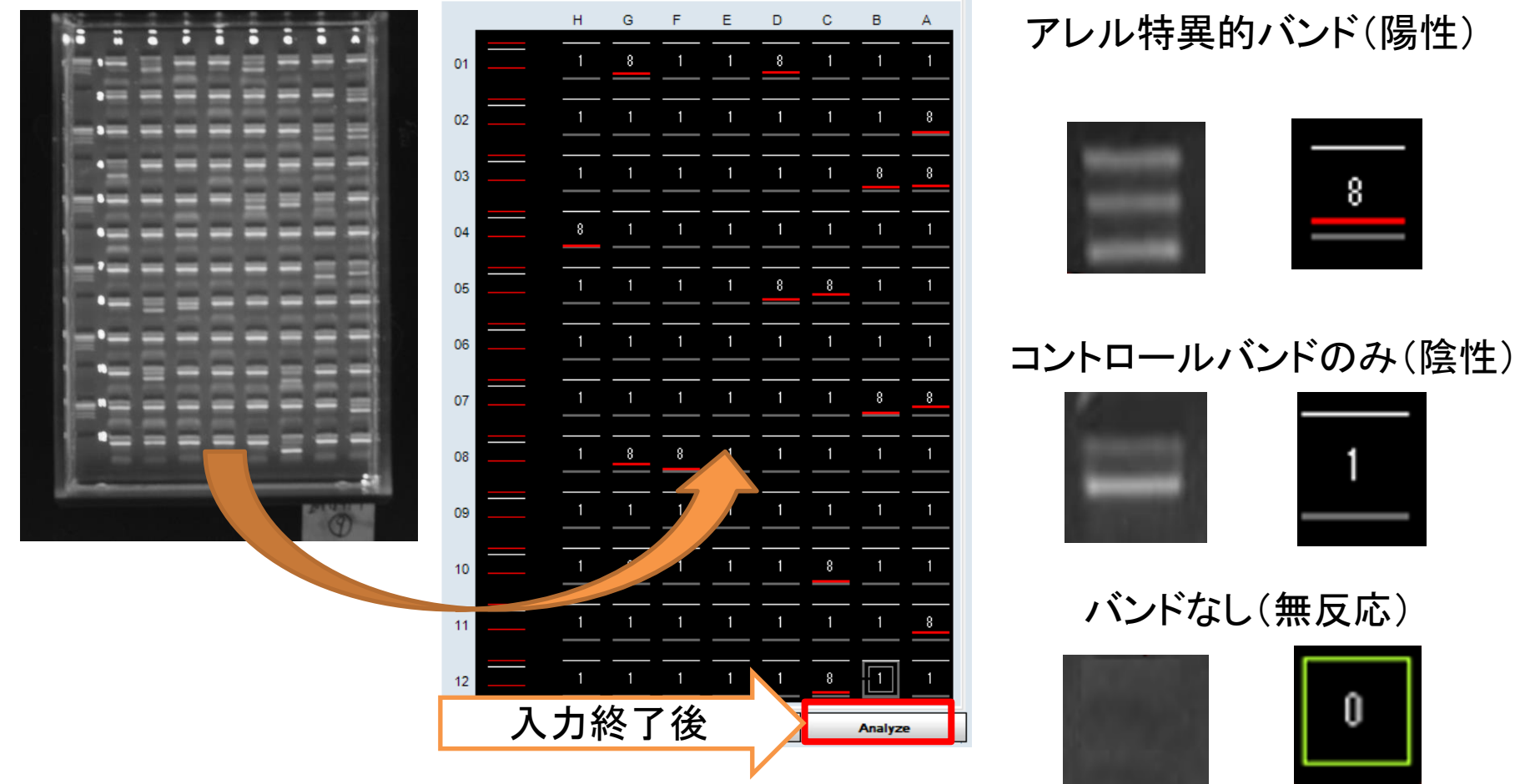

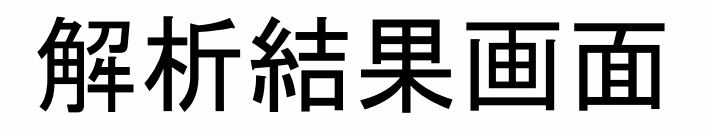

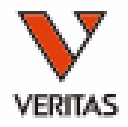

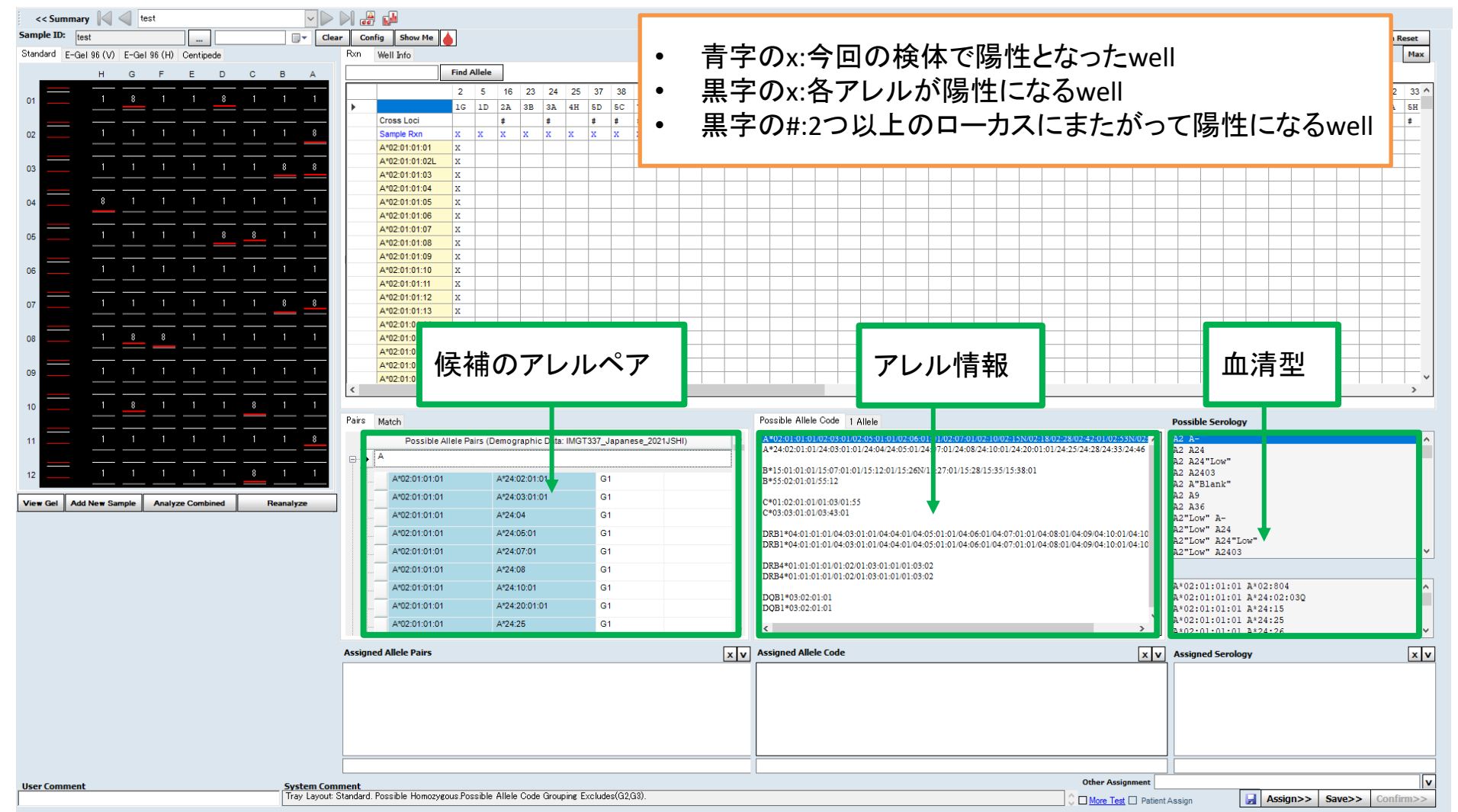

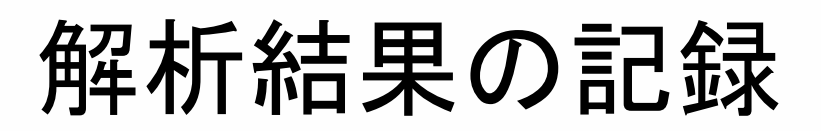

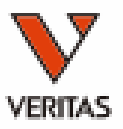

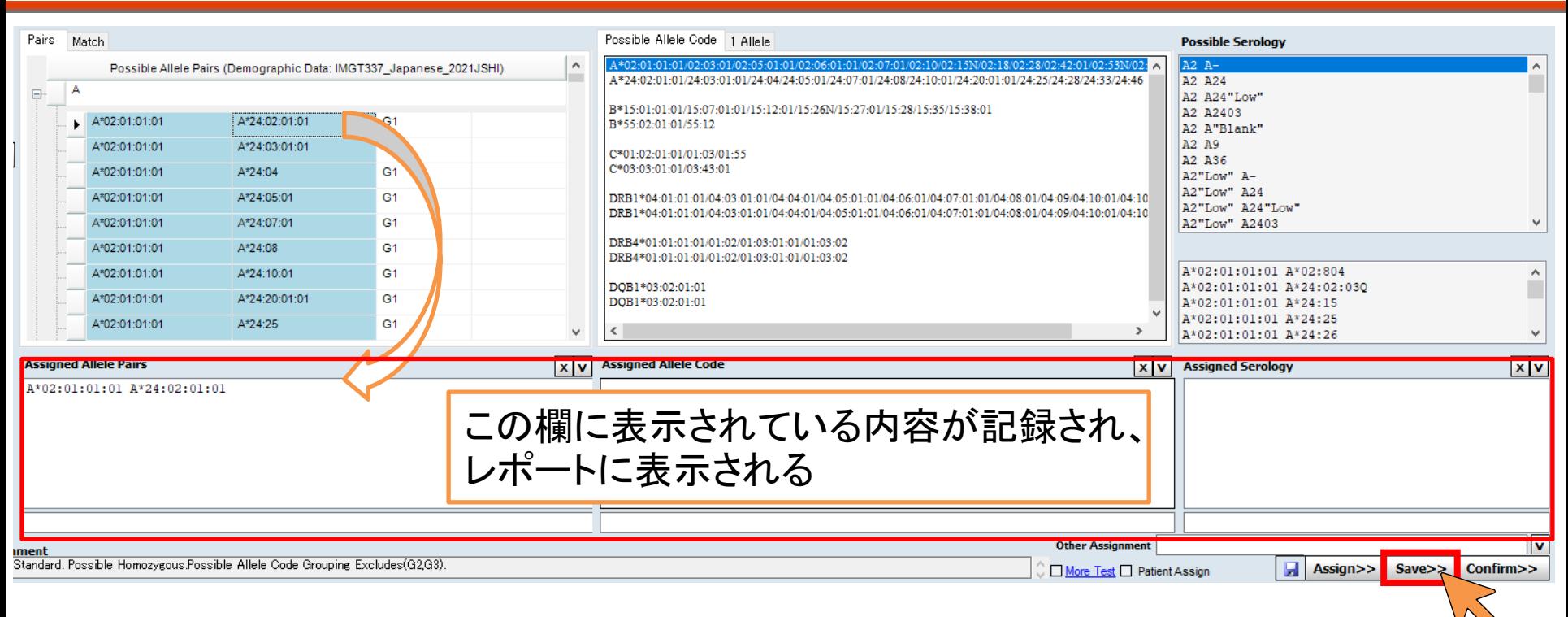

- 各タブよりタイピング結果をダブルクリック – Pairsタブ
	- (必要に応じて)Allele Codeタブ、Possible Serologyタブ
- Assignedの欄に表示される
- 解析終了後は必ずSave

# Possible Serologyの表示について

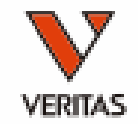

- Cw12,Cw14などは日本独自で命名された抗 原名のため表示されない
- 抗原名がないアレルは"blank"として表示

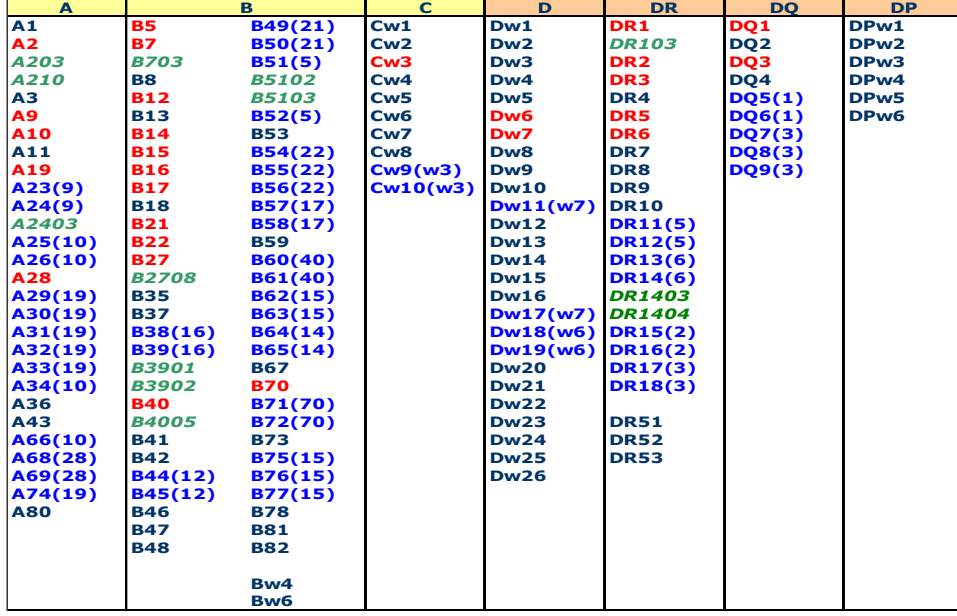

JSHIの表記法ルールに沿って報告を [http://jshi.umin.ac.jp/standarization/fi](http://jshi.umin.ac.jp/standarization/file/JSHI-hyoki-2017_1.1.pdf) le/JSHI-hyoki-2017\_1.1.pdf

HLA タイピング結果のアレル表記法と結果報告の原則 (2017年版)

> 日本組織適合性学会 HLA 標準化委員会 (2019年4月1日改訂 1.1版)

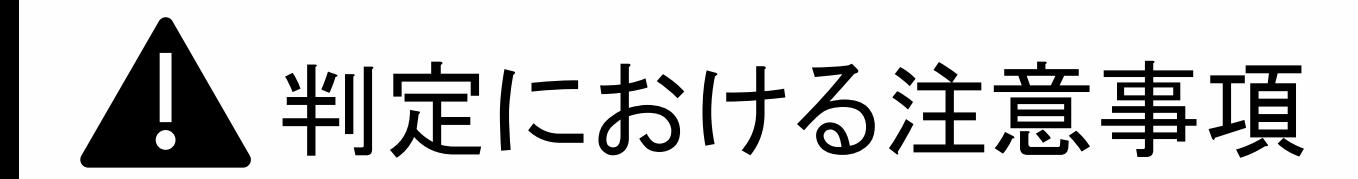

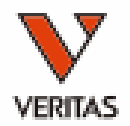

- ホモアレルの場合
	- ハプロタイプ、連鎖を確認
	- 陽性ウェルの見逃しがないことの確認を
	- 必要に応じて別法での確認検査を
- 検体特有の変異で偽陰性・偽陽性になる場 合もあります
	- 別法での確認検査を

ハプロタイプの確認(日本人の場合)

- HLA研究所様のホームページ
- [https://hla.or.jp/med/haplo\\_tools/](https://hla.or.jp/med/haplo_tools/)

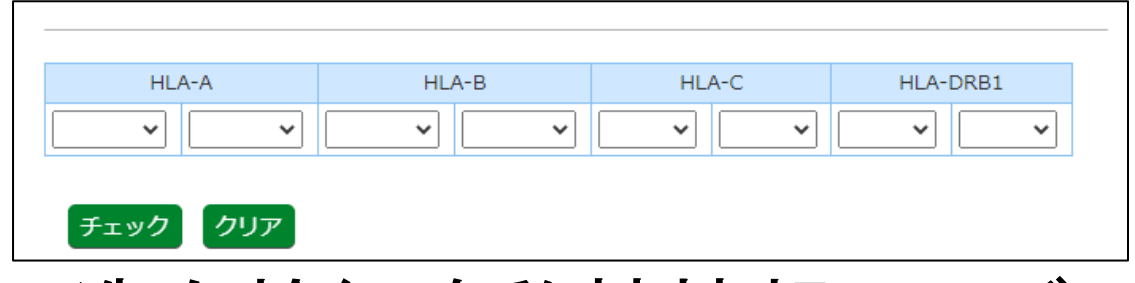

• 造血幹細胞移植情報サービス

[https://www.bs.jrc.or.jp/bmdc/donorregistrant/](https://www.bs.jrc.or.jp/bmdc/donorregistrant/m2_03_00_statistics.html) m2\_03\_00\_statistics.html

ドナー登録者のハプロタイプ頻度 (A-B-C-DRB1)

一覧(全国上位100タイプ)「Excel:79KB]

## DR-DQの連鎖の確認(日本人の場合)

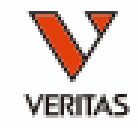

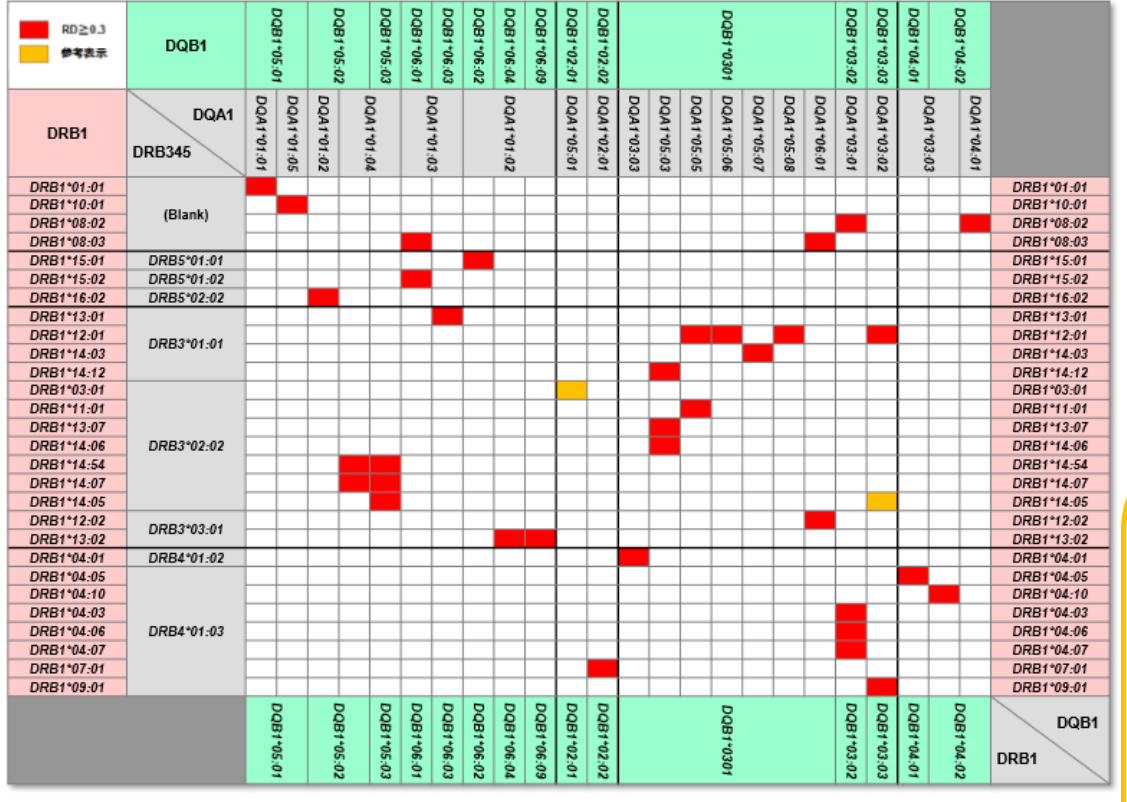

(HLA検査に必要なHLAの基礎知識 中島様講演会資料)

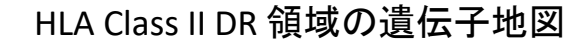

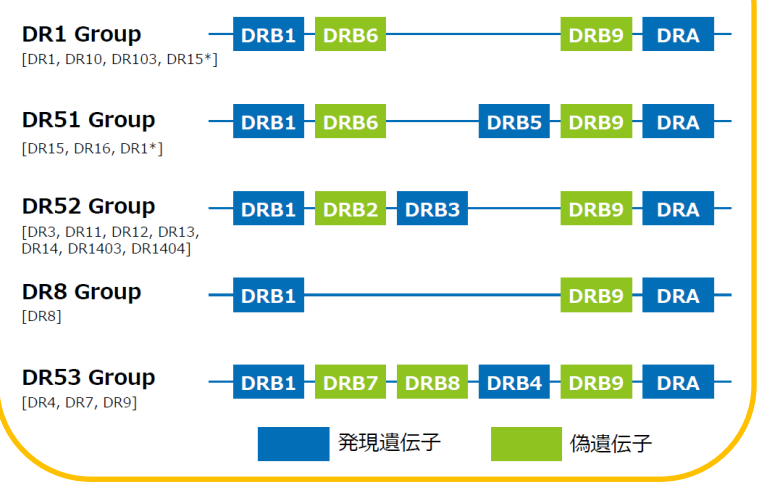

レポートの作成①

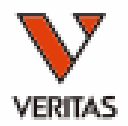

- Reports>MicroSSP>Custom SSP Report
- 初回のみSetよりレポートの出力内容を設定

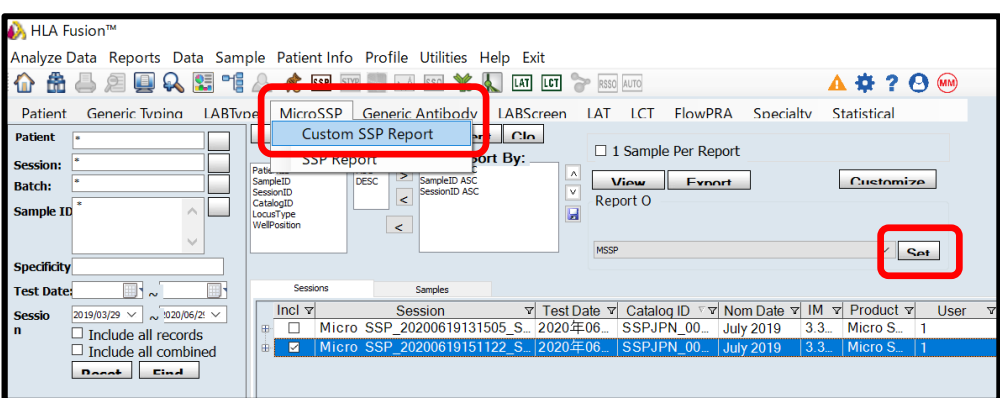

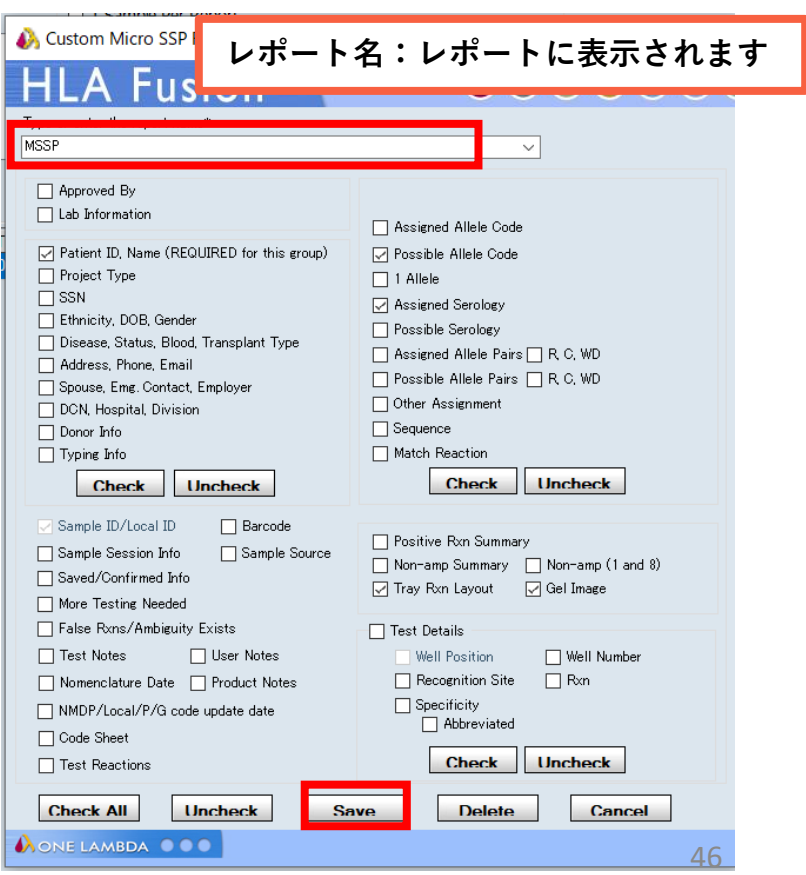

レポートの作成②

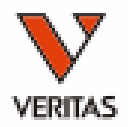

- Reports>MicroSSP>Custom SSP Reports
- レポート作成する結果に√、View Report

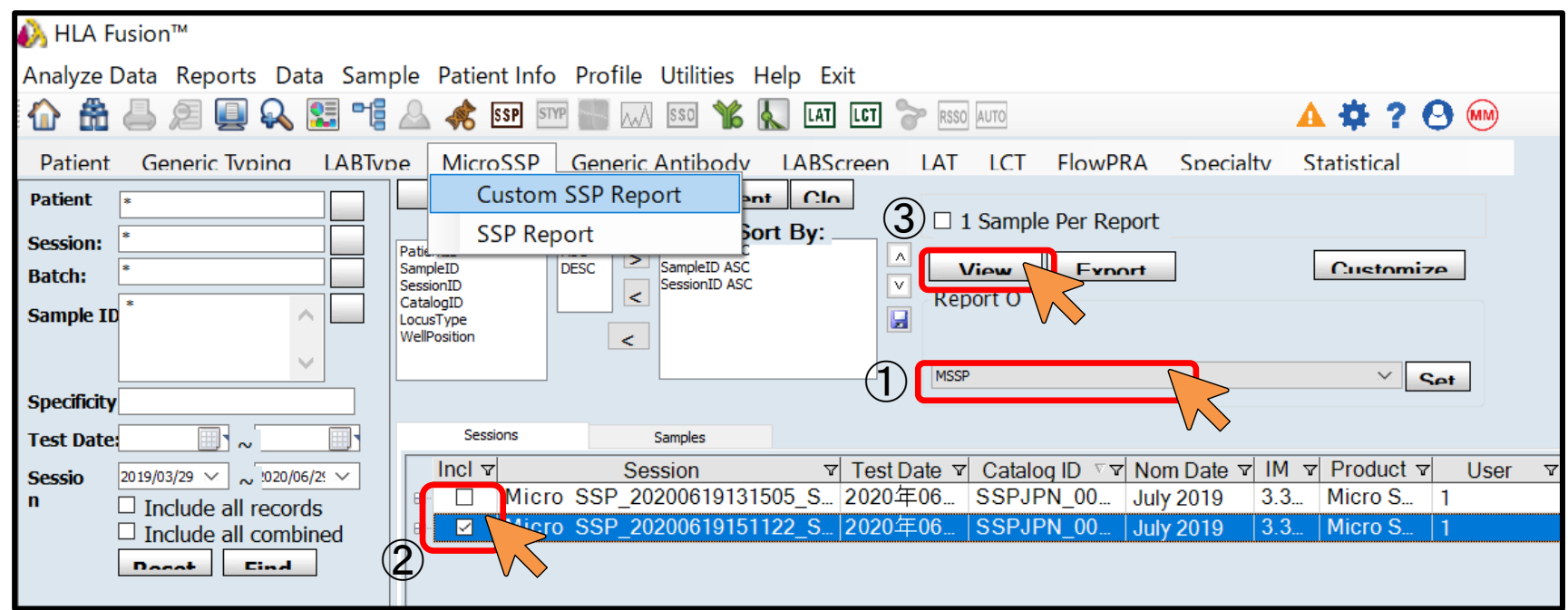

# レポートの出力

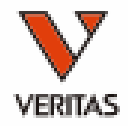

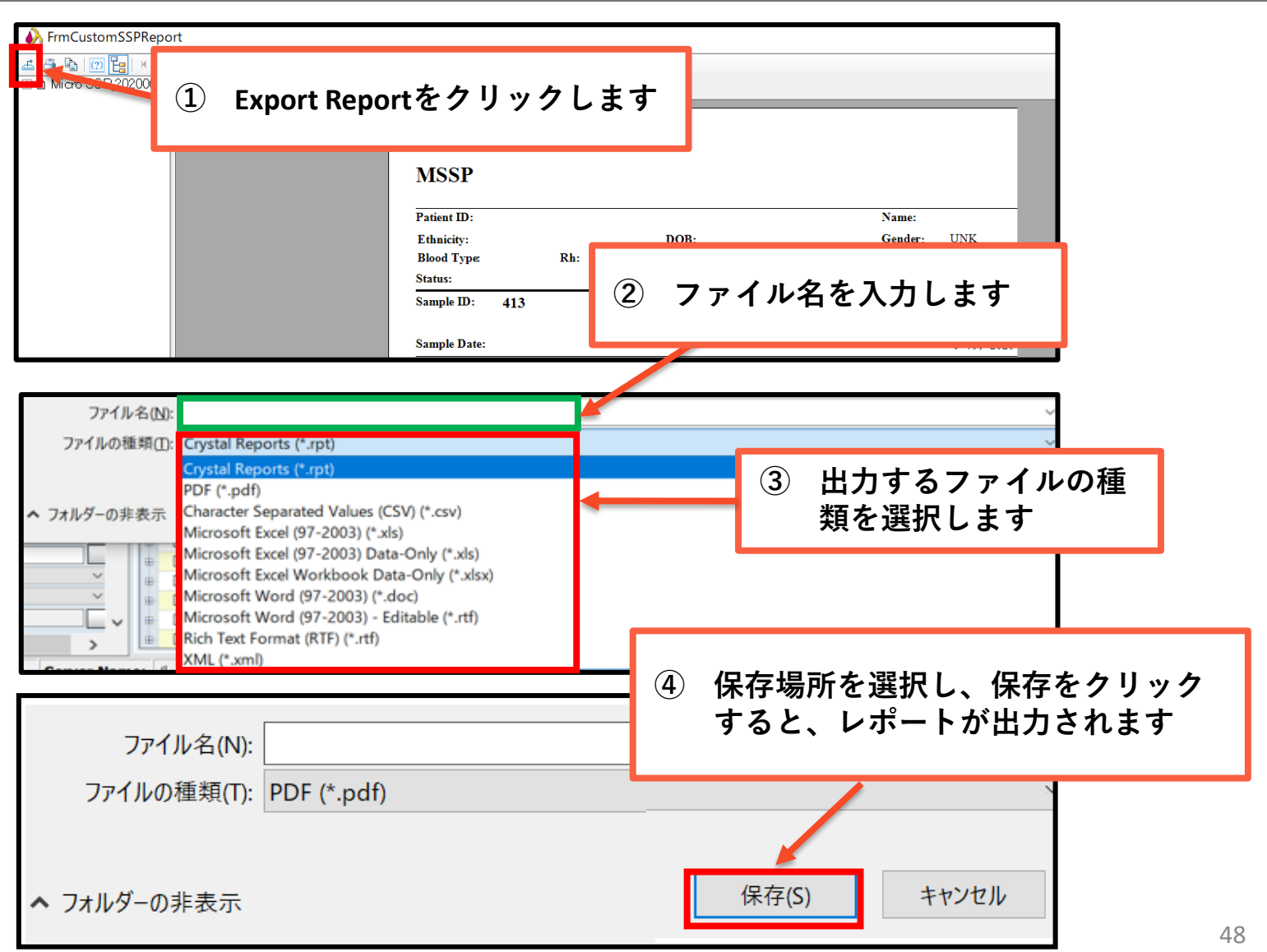

# レポート見本

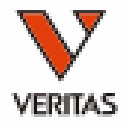

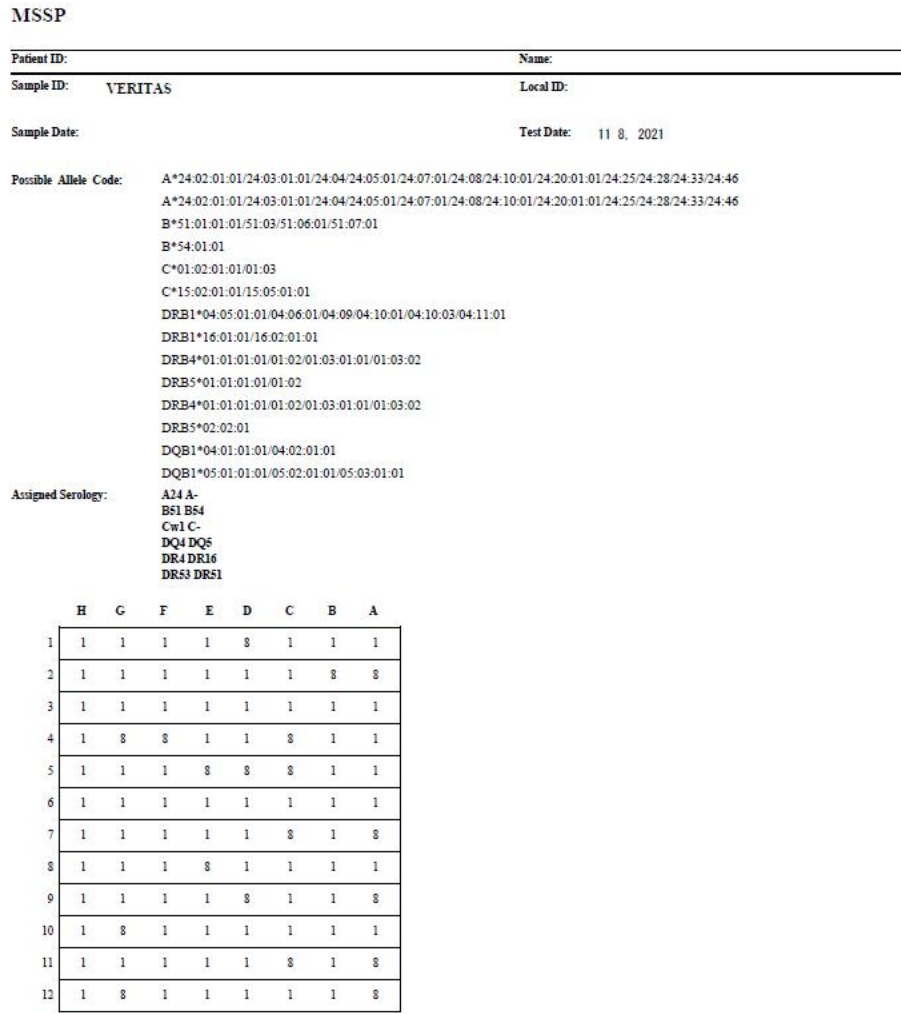

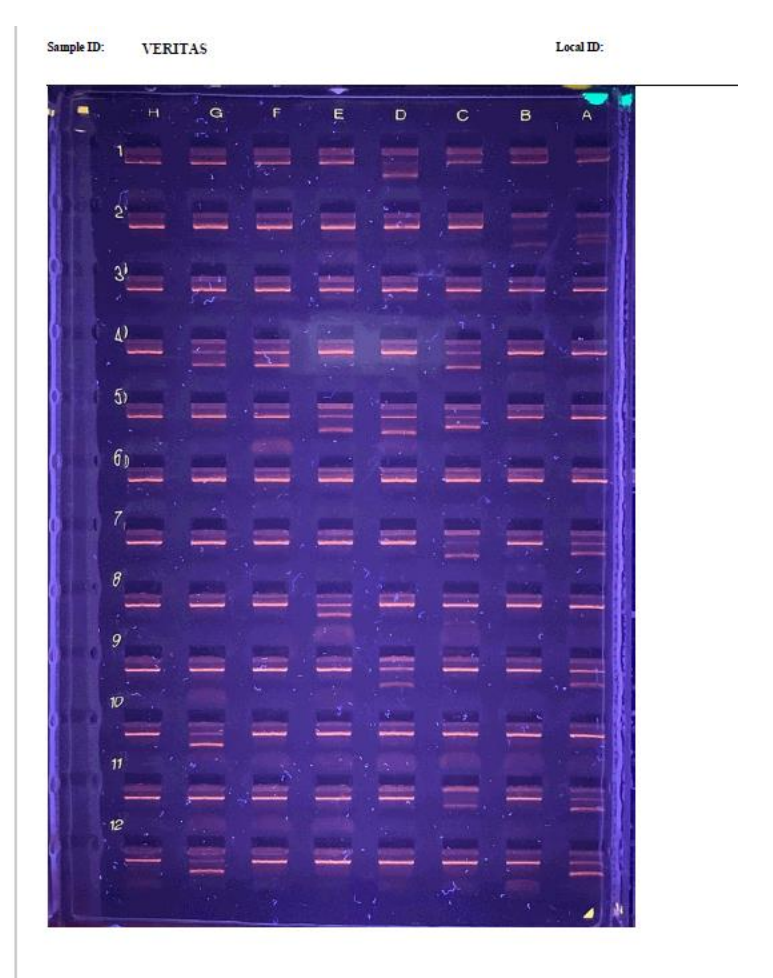

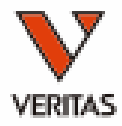

# **HLAFusion**の活用方法

# HLA Fusionの活用

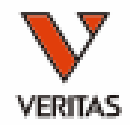

- 目視判定・ワークシートのダブルチェック
- <mark>偽陽性・偽陰性の確認</mark> – FP/FNウェルの表示 – バンドサイズ・プライマー情報(増幅アレル)の確 認
- 頻度を考慮したタイピング結果の出力 – 日本人フィルタ
	- CWDフィルタ

# FP/FNウェルの表示

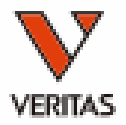

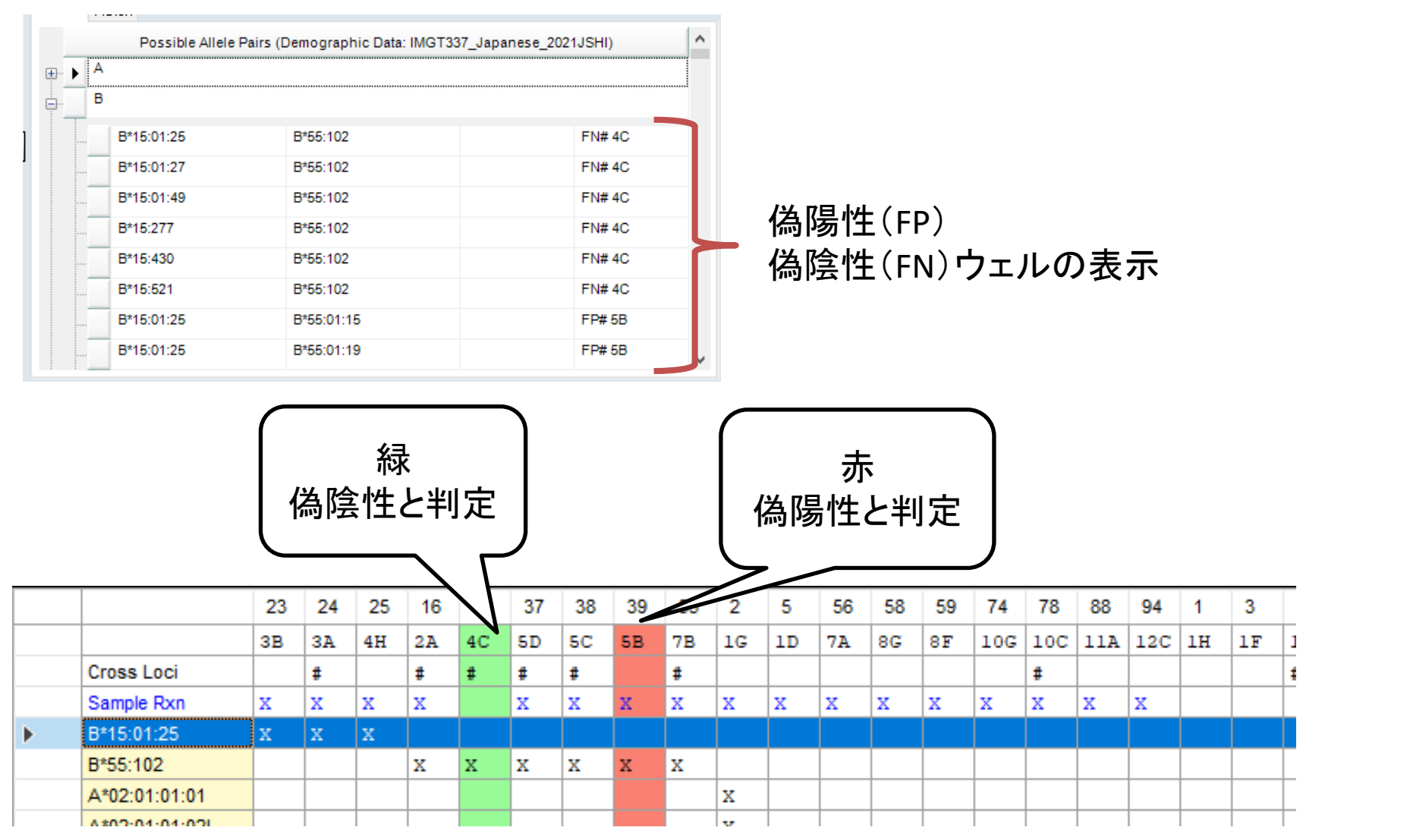

バンドサイズ・プライマー情報の確認

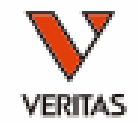

## • ウェルごとにターゲットの抗原(アレル)、増幅 する産物のサイズは決まっています

• ゲル画像の各ウェルにカーソルを合わせると 情報が確認できます

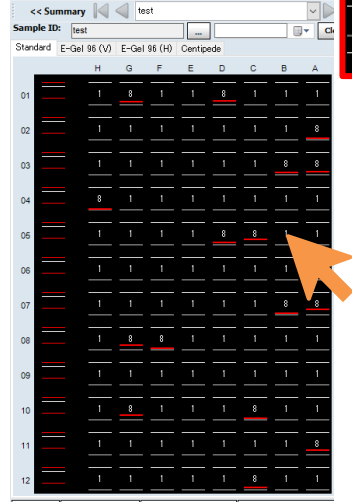

**Nell Position: 5B** Rec Site: {-9}-V{-8}+[44RE45 + 50-50] Specificity (Abbr):

B\*07:271; B\*13:97; B\*15:506; B\*18:37:01; B\*27:01~05:07/05:09~25/30/32/35/37~38/47/66N/68~70/90:01~91/96:01~96:02/101/109~118/123/125/128/131/137/142/144/146/150/157~158/162~163/165/159/137=194/197/199 202/204~215N: B\*35:49/361: B \*44:130/210:01: B\*55:102: B\*56:05:01~05:02: B\*81:01:01~01:02/01:04~01:05/05: B\*83:01 (\*) Base Pair Size: 325 Locus Type: B

#### **Well Position: 5C** Rec Site: 95W-T97 / 94-L-S97+163T--165

Specificity (Abbr)

B\*07:19/31/34/43; B\*08:01:01:01~10/13~15/17~20:02/22~24/26:01~26:03/28~39/41~48/50~59:02/61~75/77~78/80~88/90~106/108~124/126~128/130~155/157~164/166~170/172~174/176~180/182~183/185/187~204/206~213/ 215N~231/233~245; B\*13:46/53/131; B\*14:05/13/53; B\*15:42/83/485; B\*18:14; B\*35:60/87/276; B\*37:09; B\*38:19; B\*39:03:01:01~03:01:02/06:01~06:06/14:01:01~14:01:02/24:01~24:02/29/34/37/62/64/76/83/90/109/ 120/127/129/132/140~141/144/152/154: B\*40:39: B\*41:02:01:01~02:09/04/10~11/13/15/18/23~24/27/31/36/38~43/45N~47/49/51~52/55/58: B\*42:01:01~11/14~27: B\*44:166: B\*46:18: B\*48:37: B\*51:21/36/101/143/153/ 157/197/280/295/300; B\*52:37/71/84; B\*54:01:01~02/04~05N/07~08N/10~25/27~32/34~37/39/41; B\*55:01:01:01~07/10/12~13/15~21/23/25~50/52~106; B\*56:23/54; B\*59:01:01:01~03/05~08/10N; B\*78:07; C\*06:264; C\*07:294/526:01/530/681/758: C\*08:08:01~08:02: C\*12:183: C\*14:92 Base Pair Size: 225

Locus Type: B,C

**TOSSIDIR SEFORIT** 

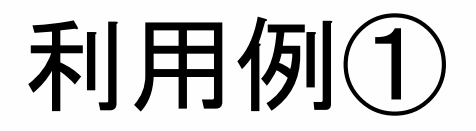

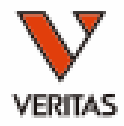

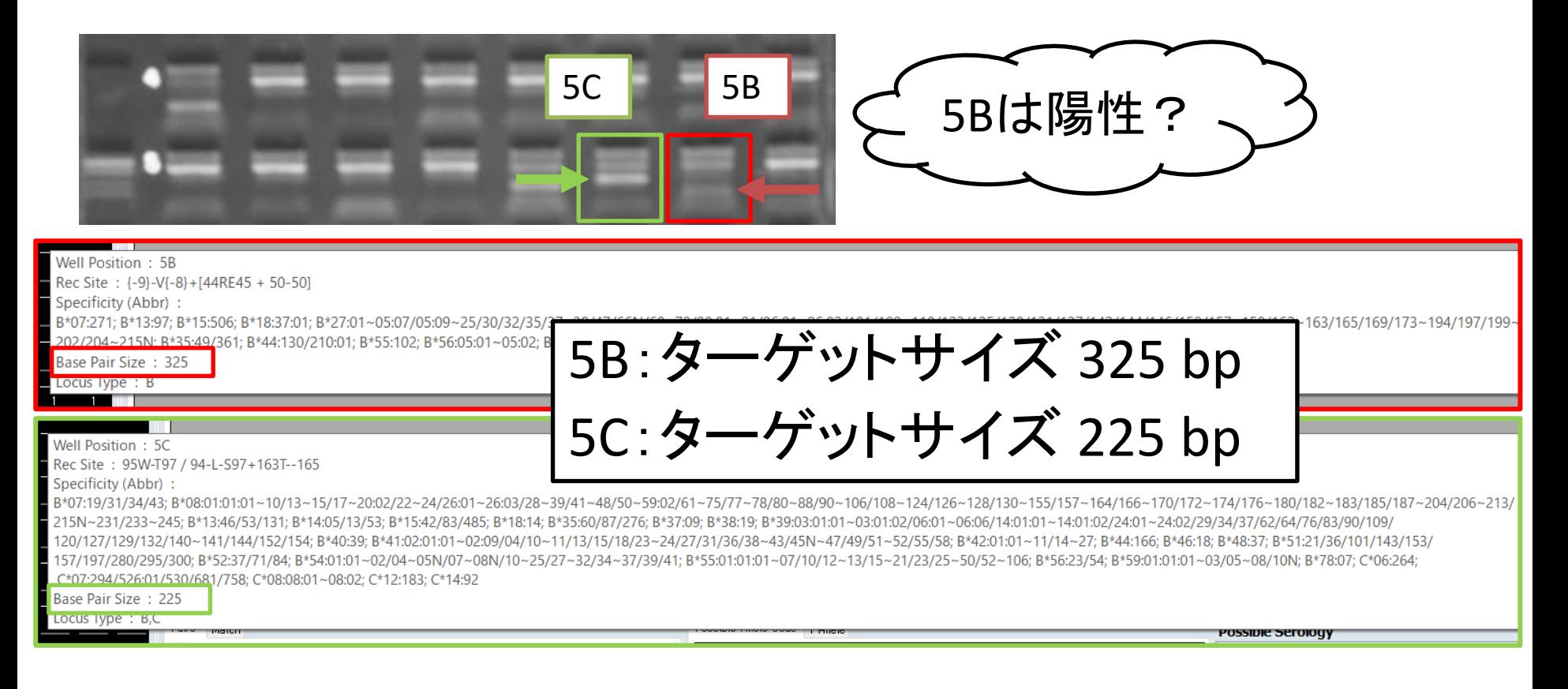

#### 5Bのバンドサイズは5Cより大きい=陽性バンドは上部に出現 泳動図は5Cよりも下部にバンドがある ⇒5Bは陰性と判断できる

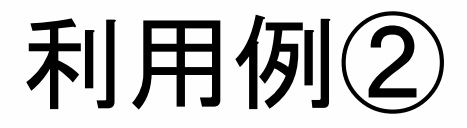

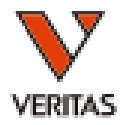

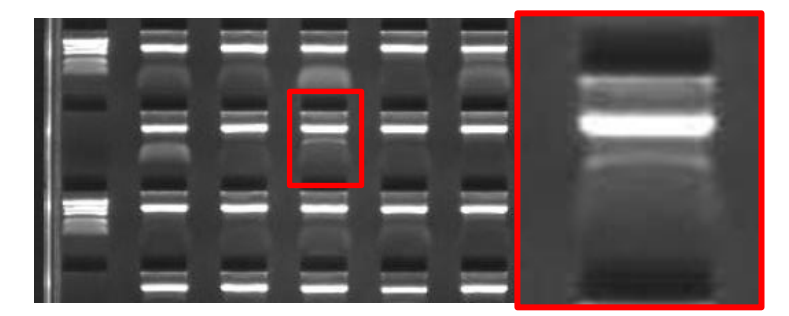

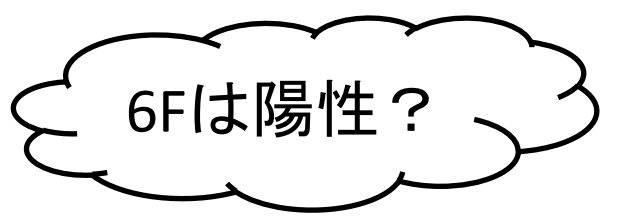

#### Well Position: 6F

Rec Site: [113HD-(S/Y/F)116 + 131S131]+156L156

#### Specificity (Abbr)

8\*07:235; 8\*13:04/26:01~26:02/35/72; 8\*14:23/56; 8\*15:03:01:01~03:09/05:01~05:03/10:01:01~10:04/16:01:01~16:04/18:01:01~18:02/18:04~18:07/20/23/29/37/39:01~40:02/52/61~62/64:01~64:02/67/69/74/80/90~91/ 93/95/98/103/108/114~115/119/123~124/127/131~134/136/138/151/153/155/158/161/173/176/185~186/194~195/197:01~198/200/210/220:01:01~220:02/222~223/226N/235/238/242:01~242:02/253~257/268/266/268/274~ 275:02/281-282/288/290/292-294N/306~307/310~314/323/332/332/337-338/348/351/354/362/364/369/376/380N/382-383/388-389/393/387-408/414/426-427/433-434/436/439/444~445/447-449/451/455/4780N/367-494/497/502~504/506/508~509/511/517/526~527/530/539; B\*18:01:01:01~12:02/14~18:01:02/22~25/27~29/31~39/42~55/57:01~60/62~96/98~112/114-121/123~163/167/169~185; B\*27:41/136; B\*35:01:01:01~01:63/ 03:01:01~03:29/05:01:01~05:03/07/10~11:02/13/15:01~17:03/19~21/23~30/32:01~37/39~42:02/46~58/63/65Q/68:01~78/82/84~85/89~94/96~98/101:01~101:02/103~104/106~113/116/119~120/122~128/130N~131:01/132/134N/ 136~141/143~148/150:01~153/155/159~161/165N~168/170~171/173:01N~173:02N/175/177~181/186/188~191/193~200/202~204/207~210/212/216N~219/221~224/226~228/231/235~250/252~257/259/263/267~269/271~272/274~275/ 284/286~290/293~299/302~308/310/312~315/317~320/324~327/329~330/332/336/340/344/347~353/355/358~360/362~365/368~371/373/376/380:01:01~383/385/389/392~393/395/397~402/404~409/412/415~418/420~424/ 427N~430N/433~436/438~442/447~459N; B\*38:29/52; B\*39:07/15/29/43/49/55/91; B\*44:43:01~43:02/107/276; B\*46:08/13:01~13:03/19/21:01~21:02/25/33/43; B\*48:02:01~02:03/25; B\*49:04:01~04:02; B\*51:37/45/90/ 92:01-92:02/135; B\*52:12/75; B\*53:01:01:01~01:16/01:18~06/08:01~10/12~15/17:01~18/20~21/23/25~35/37~49/51~54/56; B\*54:09/14; B\*55:14/23/27/68; B\*56:09/11/18/31~32/50; B\*57:01:01:01~01:01:06/01:03~ 01:32/01:34~01:40/06/08/10~11/14:01~16/18/20~23/25~27/29/33~38/40/43~45/47~56/58~62/64~65/67:01-69/71~79N/81/83/85~93/98Q~100/102~106/108~117/120~123/125~126: B\*58:01:01:01~01:14/01:16~01:17/01:19~ 07/09~19/21/23~26/29~45:02/47~60/62~64/66~72N/74~77/79~85/87~101/103~113/115; C\*15:126 Base Pair Size: 125

Locus Type: B,C

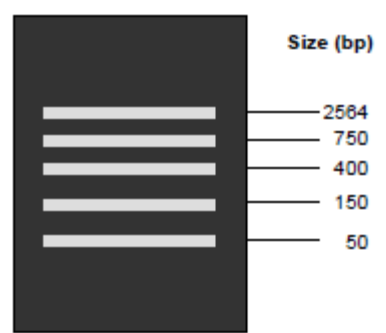

6F:ターゲットサイズ 125 bp

バンドの位置は違和感がない

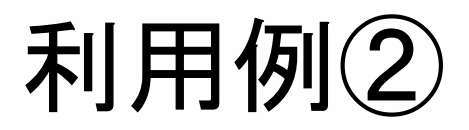

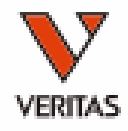

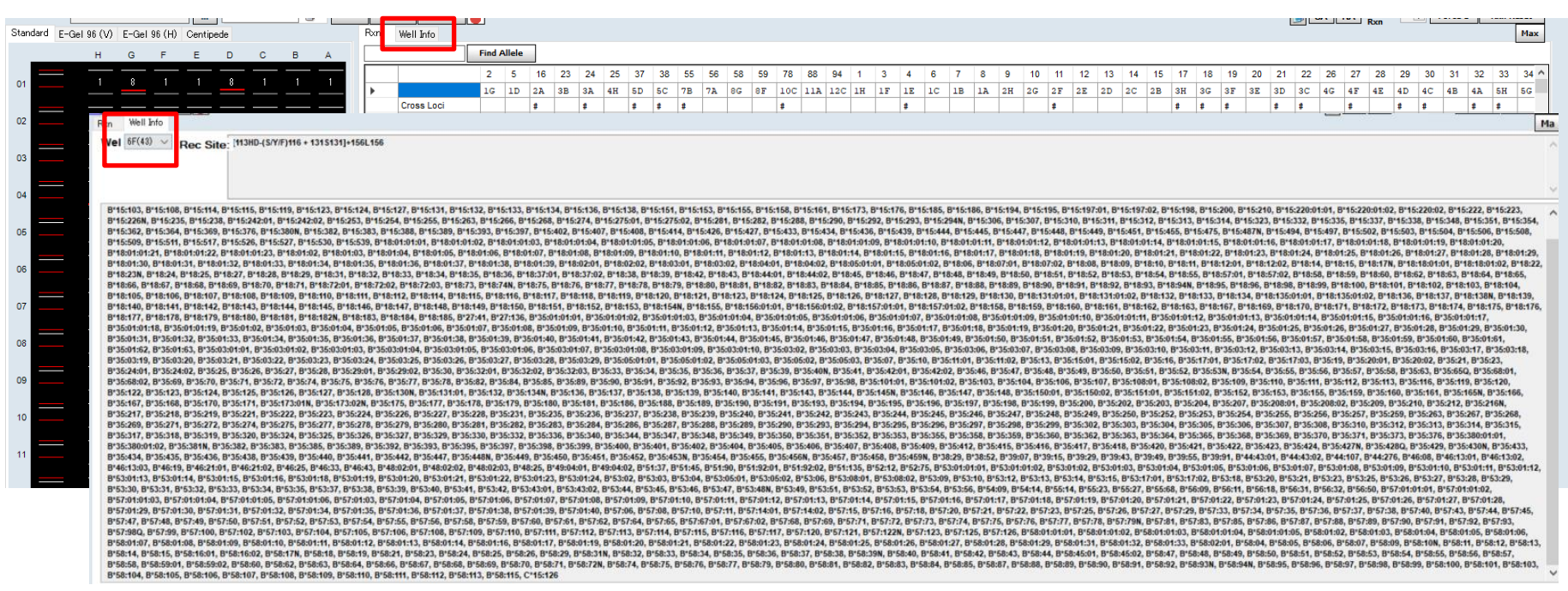

- Well Infoタブでプライマー情報を確認
	- 6FのウェルはB7,B15,B18,B35,B39,B44,B51,B52,B53など多くの抗原に 対するプライマーが含まれる
	- ターゲットバンドが薄い場合は、偽陽性の可能性がある
	- 本検体はB52のホモアレル
		- 6FがターゲットとするB52アレルではなかったが、非特異的に増幅した可能性

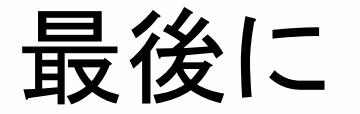

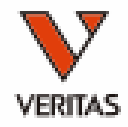

• 手技のポイント

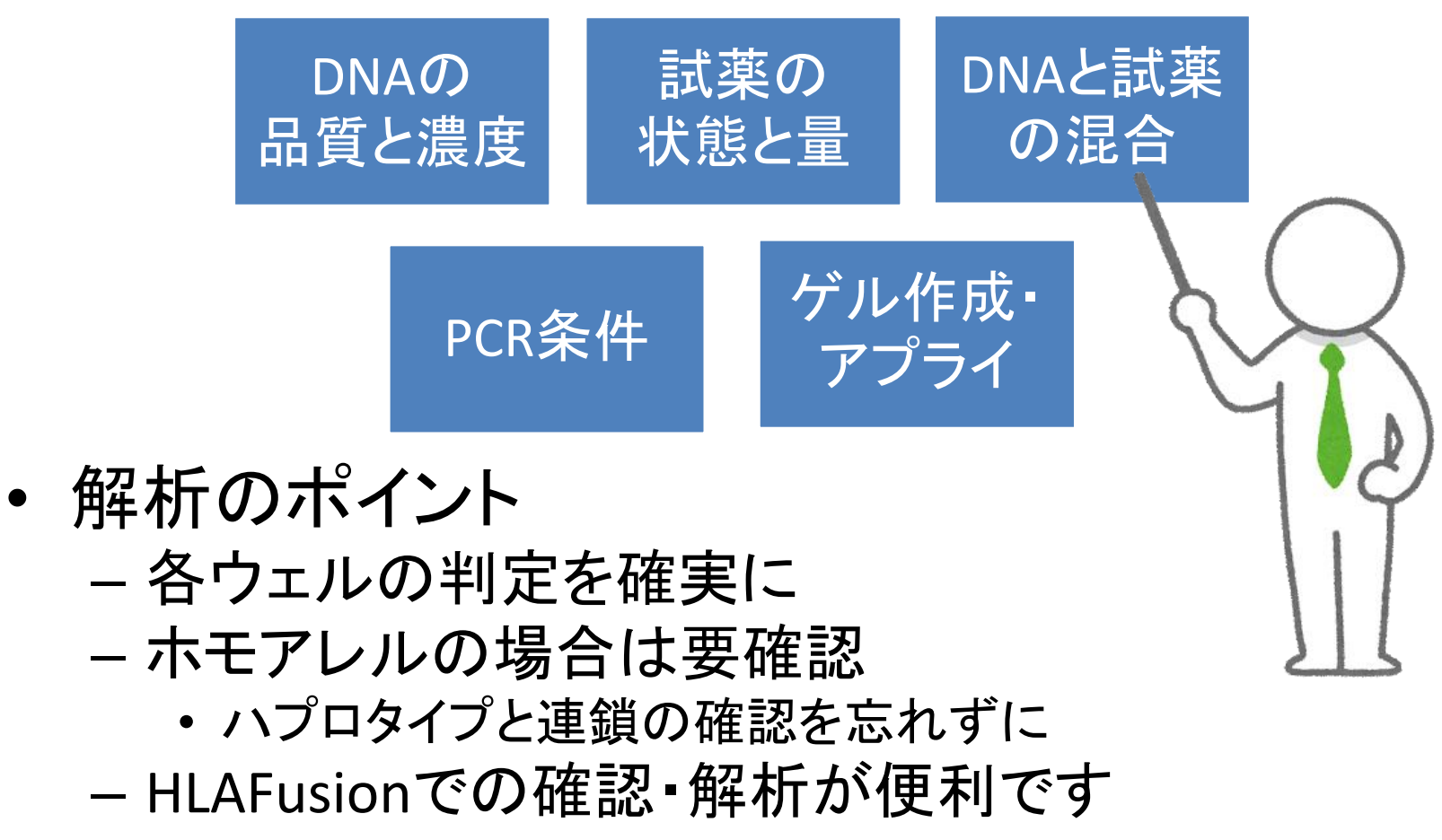

ご清聴ありがとうございました

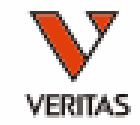

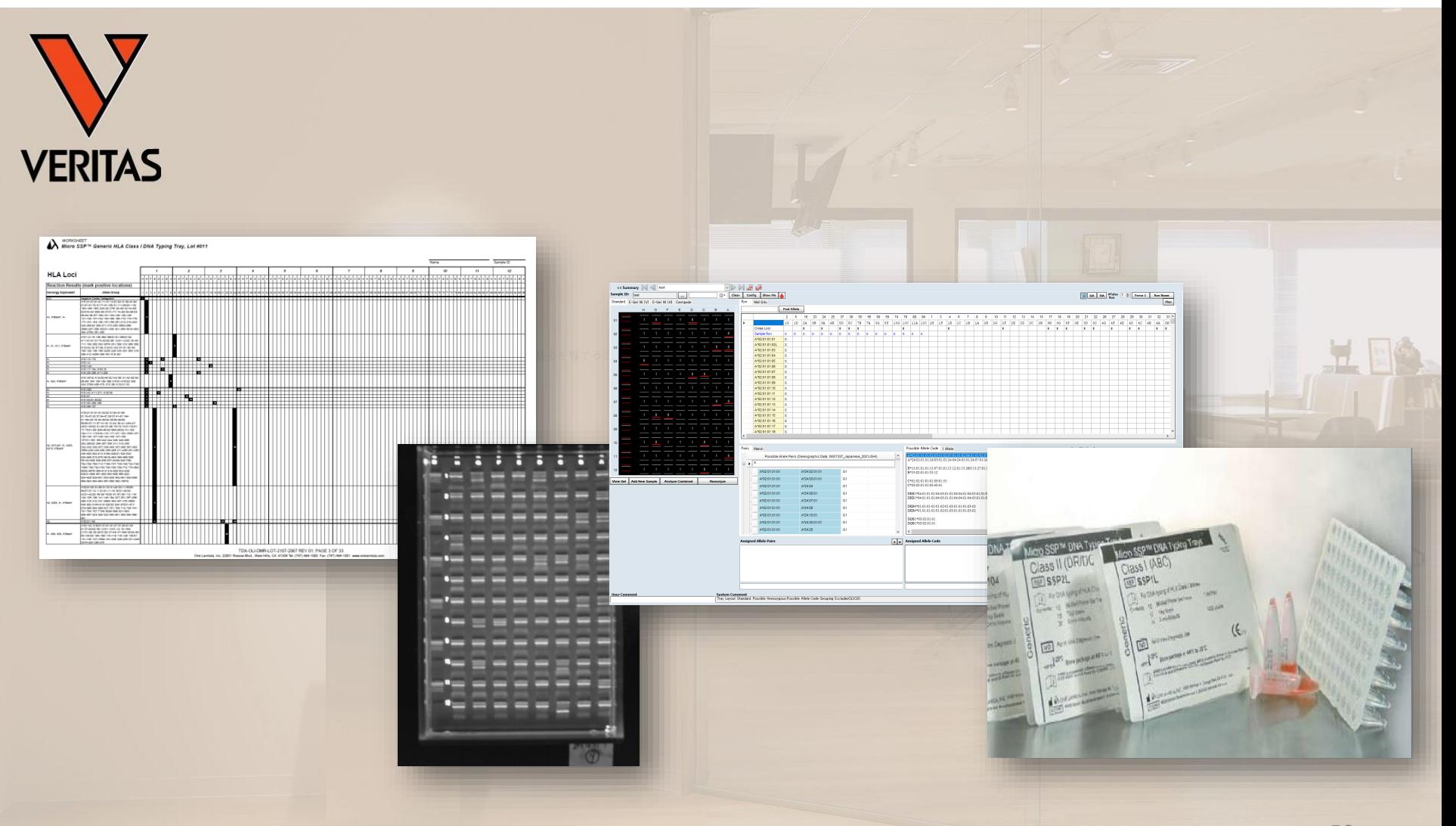